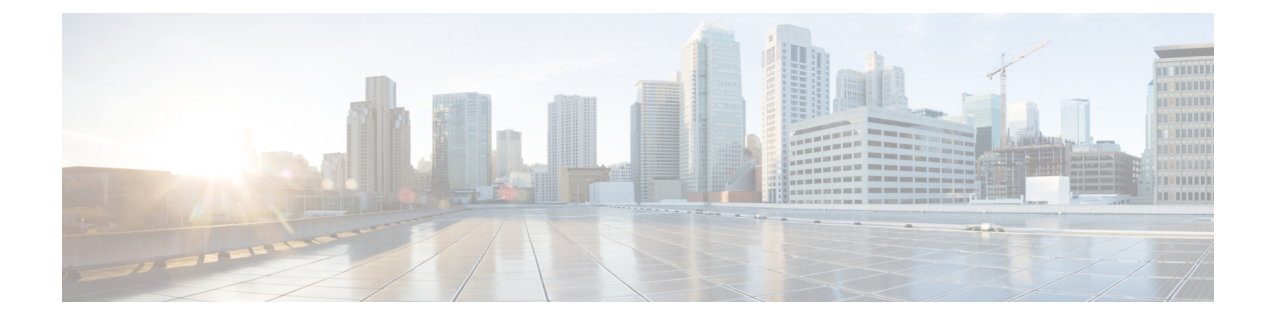

# **MACsec Encryption Commands**

This module describes the commands used to configure MACsec encryption.

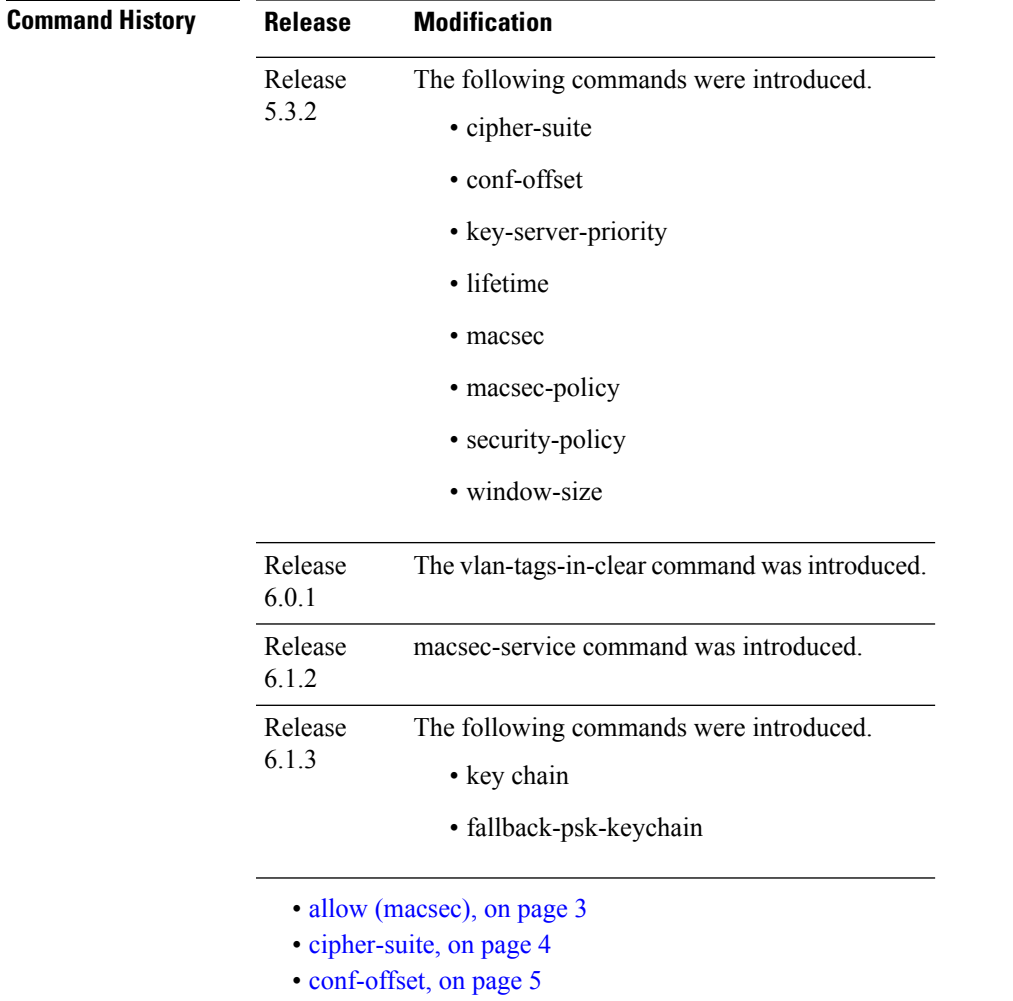

- [cryptographic-algorithm](#page-5-0) (MACsec), on page 6
- [enable-legacy-fallback,](#page-7-0) on page 8
- [fallback-psk-keychain](#page-8-0) , on page 9
- key , on [page](#page-9-0) 10
- key [chain,](#page-10-0) on page 11
- [key-string](#page-11-0) , on page 12
- [key-server-priority,](#page-13-0) on page 14
- [lifetime,](#page-14-0) on page 15
- [macsec,](#page-16-0) on page 17
- [macsec-service,](#page-18-0) on page 19
- macsec [shutdown,](#page-19-0) on page 20
- [macsec-policy,](#page-20-0) on page 21
- [sak-rekey-interval,](#page-21-0) on page 22
- [security-policy,](#page-22-0) on page 23
- show macsec mka [summary](#page-23-0) , on page 24
- show [macsec](#page-24-0) mka session , on page 25
- show macsec mka [interface](#page-26-0) detail, on page 27
- show macsec mka [statistics,](#page-28-0) on page 29
- show [macsec](#page-30-0) mka client, on page 31
- show macsec mka [standby,](#page-31-0) on page 32
- show [macsec](#page-32-0) mka trace , on page 33
- show [macsec](#page-34-0) secy, on page 35
- show [macsec](#page-35-0) ea , on page 36
- show macsec [open-config,](#page-37-0) on page 38
- show macsec platform [hardware,](#page-39-0) on page 40
- show macsec [platform](#page-41-0) idb, on page 42
- show macsec [platform](#page-43-0) stats, on page 44
- show macsec [platform](#page-45-0) trace, on page 46
- [suspendFor,](#page-47-0) on page 48
- [suspendOnRequest,](#page-48-0) on page 49
- [vlan-tags-in-clear,](#page-49-0) on page 50
- [window-size,](#page-50-0) on page 51

# <span id="page-2-0"></span>**allow (macsec)**

To specify MACsec policy exception to allow packetsin clear text, use **allow** command under MACsec policy configuration mode. To remove this configuration, use the **no** form of this command.

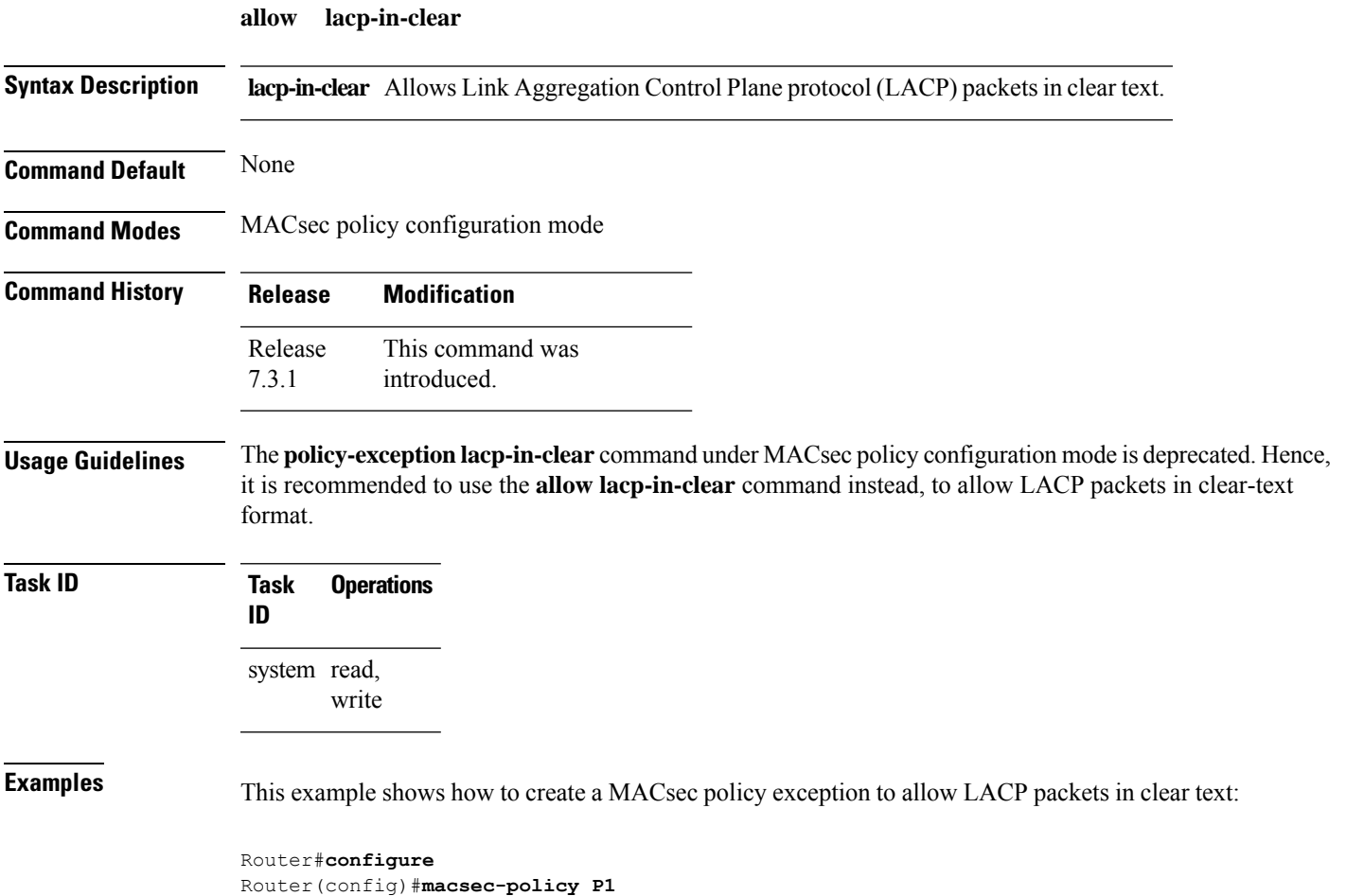

Router(config-macsec-policy-P1)#**allow lacp-in-clear** Router(config-macsec-policy-P1)#**commit**

### <span id="page-3-0"></span>**cipher-suite**

Configures the cipher suite for encrypting traffic with MACsec in the MAcsec policy configuration mode.

The first portion of the cipher name indicates the encryption method, the second portion indicates the hash or integrity algorithm, and the third portion indicates the length of the cipher (128/256).

To disable this feature, use the **no** form of this command.

**cipher-suite** *encryption\_ suite*

**Syntax Description** *encryption\_suite* The GCM encryption method that uses the AES encryption algorithm. The available encryption suites are: • GCM-AES-128 • GCM-AES-256

- GCM-AES-XPN-128
- GCM-AES-XPN-256

**Command Default** The default cipher suite chosen for encryption is GCM-AES-XPN-256.

**Command Modes** MACsec policy configuration.

**Command History Release Modification** Release This command was introduced. 5.3.2

write

**Task ID Task Operations ID** system read,

**Examples** The following example shows how to use the **cipher-suite** command:

RP/0/RSP0/CPU0:router# configure t RP/0/RSP0/CPU0:router(config)# macsec-policy mac\_policy RP/0/RSP0/CPU0:router(config-mac\_policy)# cipher-suite GCM-AES-XPN-256 RP/0/RSP0/CPU0:router(config-mac\_policy)#

## <span id="page-4-0"></span>**conf-offset**

Configures the confidentiality offset for MACsec encryption in the MACsec policy configuration mode. To disable this feature, use the **no** form of this command.

**conf-offset** *offset\_value*

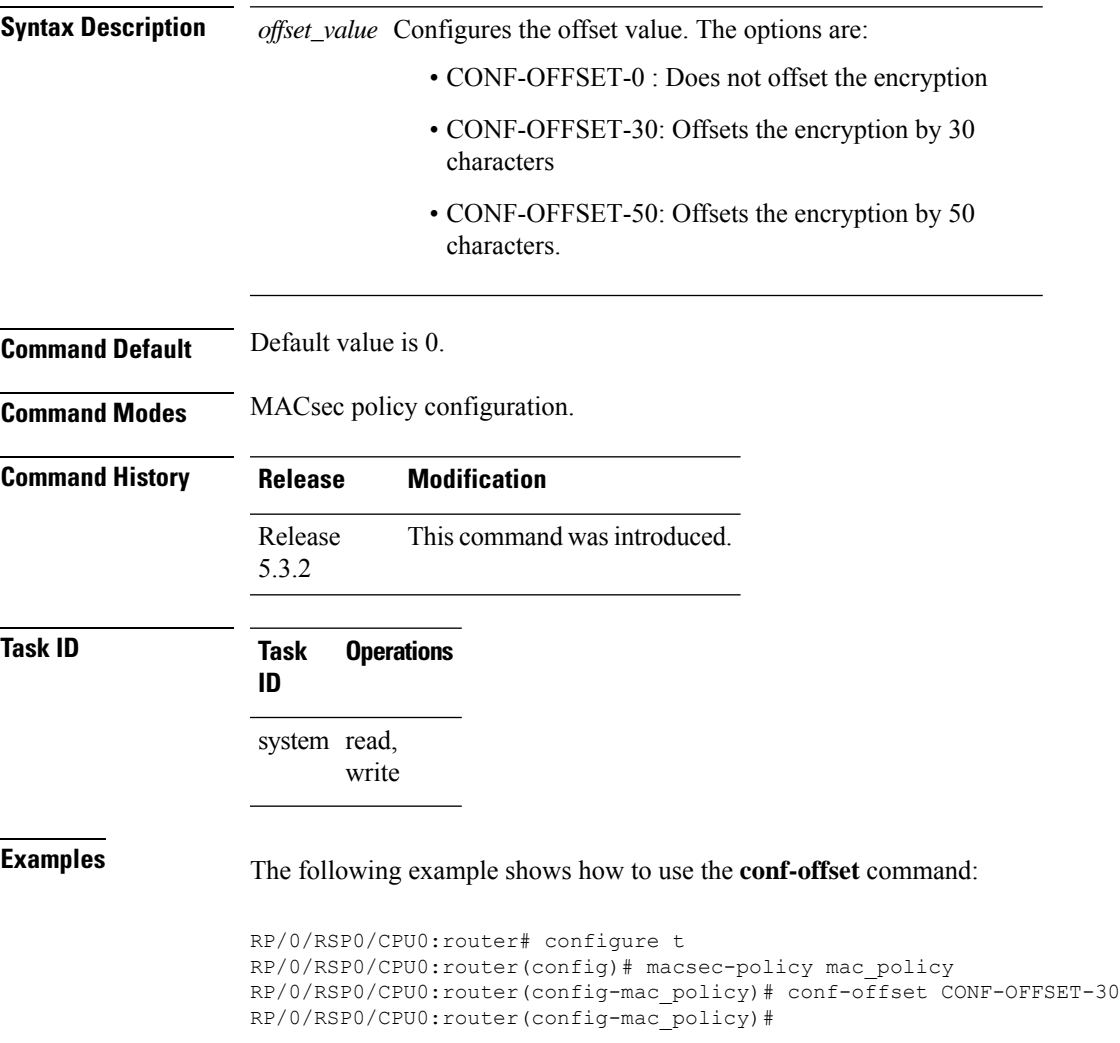

<span id="page-5-0"></span>**cryptographic-algorithm (MACsec)**

### Configures the cryptographic algorithm used for authenticating a peer for MACsec encryption in the Keychain-key configuration mode. To disable this feature, use the **no** form of this command. **cryptographic-algorithm** *authentication algorithm* **Syntax Description** *authentication algorithm* Configures the 128-bit or 256-bit AESencryption algorithm. **Command Default** No default behavior or values. **Command Modes** Keychain-key configuration. **Command History Release Modification** Release 3.7.2 This command was introduced. **Usage Guidelines** If you do not specify the cryptographic algorithm, MAC computation and API verification would be invalid. **Task ID Task Operations ID** system read, write **Examples** The following example shows how to use the **cryptographic-algorithm** command for MACsec Encryption: RP/0/RSP0/CPU0:router# configure RP/0/RSP0/CPU0:router# key chain mac\_chain macsec RP/0/RSP0/CPU0:router(config-mac\_chain-MacSec)# key 1234abcd5678 RP/0/RSP0/CPU0:router(config-mac\_chain-MacSec-1234abcd5678)# key-string 11111111111111111111111111111111 cryptographic-algorithm aes-256-cmac **Examples** The following example shows how to use the **AES-128-CMAC** authentication algorithm command: RP/0/RSP0/CPU0:router# configure RP/0/RSP0/CPU0:router# key chain mac\_chain macsec RP/0/RSP0/CPU0:router(config-mac\_chain-MacSec)# key 1234abcd5678 RP/0/RSP0/CPU0:router(config-mac\_chain-MacSec-1234abcd5678)# key-string 12345678123456781234567812345678 cryptographic-algorithm aes-128-cmac

#### **Examples** The following example shows how to use the **AES-256-CMAC** authentication algorithm command:

RP/0/RSP0/CPU0:router#configure RP/0/RSP0/CPU0:router# key chain mac\_chain macsec RP/0/RSP0/CPU0:router(config-mac\_chain-MacSec) # key 1234abcd5678 RP/0/RSP0/CPU0:router(config-mac\_chain-MacSec-1234abcd5678)# key-string 1234567812345678123456781234567812345678123456781234567812345678 cryptographic-algorithm aes-256-cmac

## <span id="page-7-0"></span>**enable-legacy-fallback**

To enable interoperability with peer devices that do not support MACsec active fallback feature, use the **enable-legacy-fallback** command in MACsec policy configuration mode. To remove the configuration, use the **no** form of this command.

#### **enable-legacy-fallback**

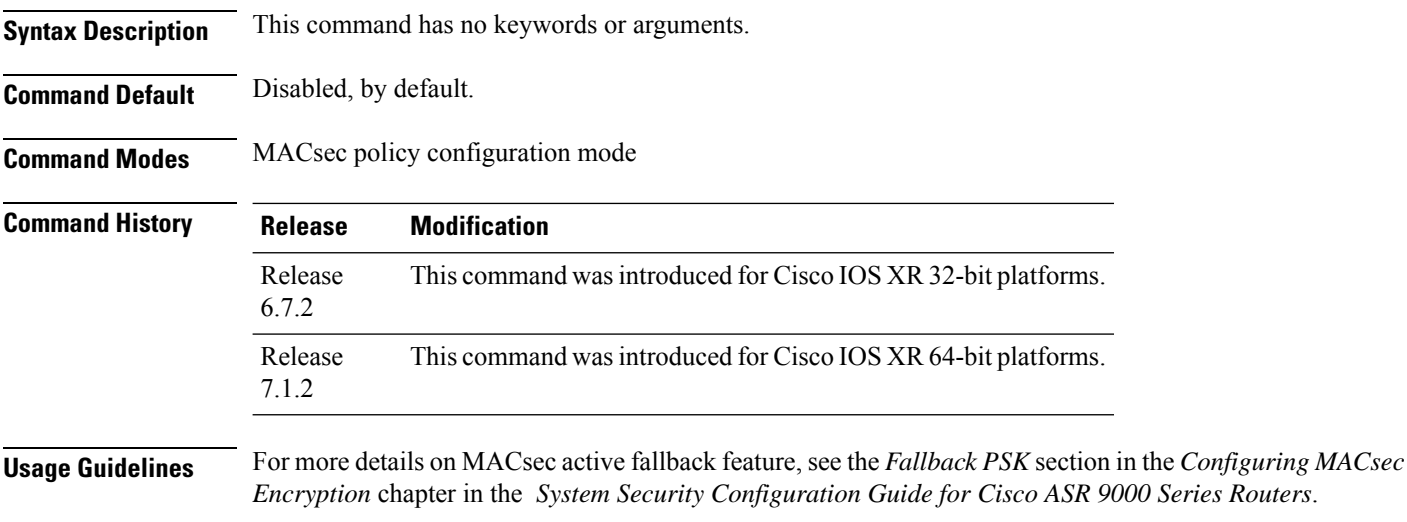

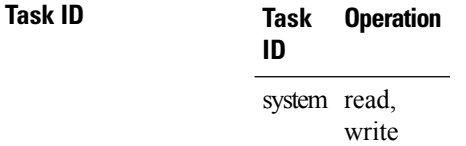

This example shows how to enable interoperability with peer devices that do not support MACsec active fallback feature:

Router#**configure** Router(config)#**macsec-policy P1** Router(config-macsec-policy-P1)#**enable-legacy-fallback** Router(config-macsec-policy-P1)#**commit**

# <span id="page-8-0"></span>**fallback-psk-keychain**

To create or modify a fallback psk keychain key, use the **fallback-psk-keychain** command in keychain-key configuration mode.

To disable this feature, use the **no** form of this command.

**fallback-psk-keychain** *key-id*

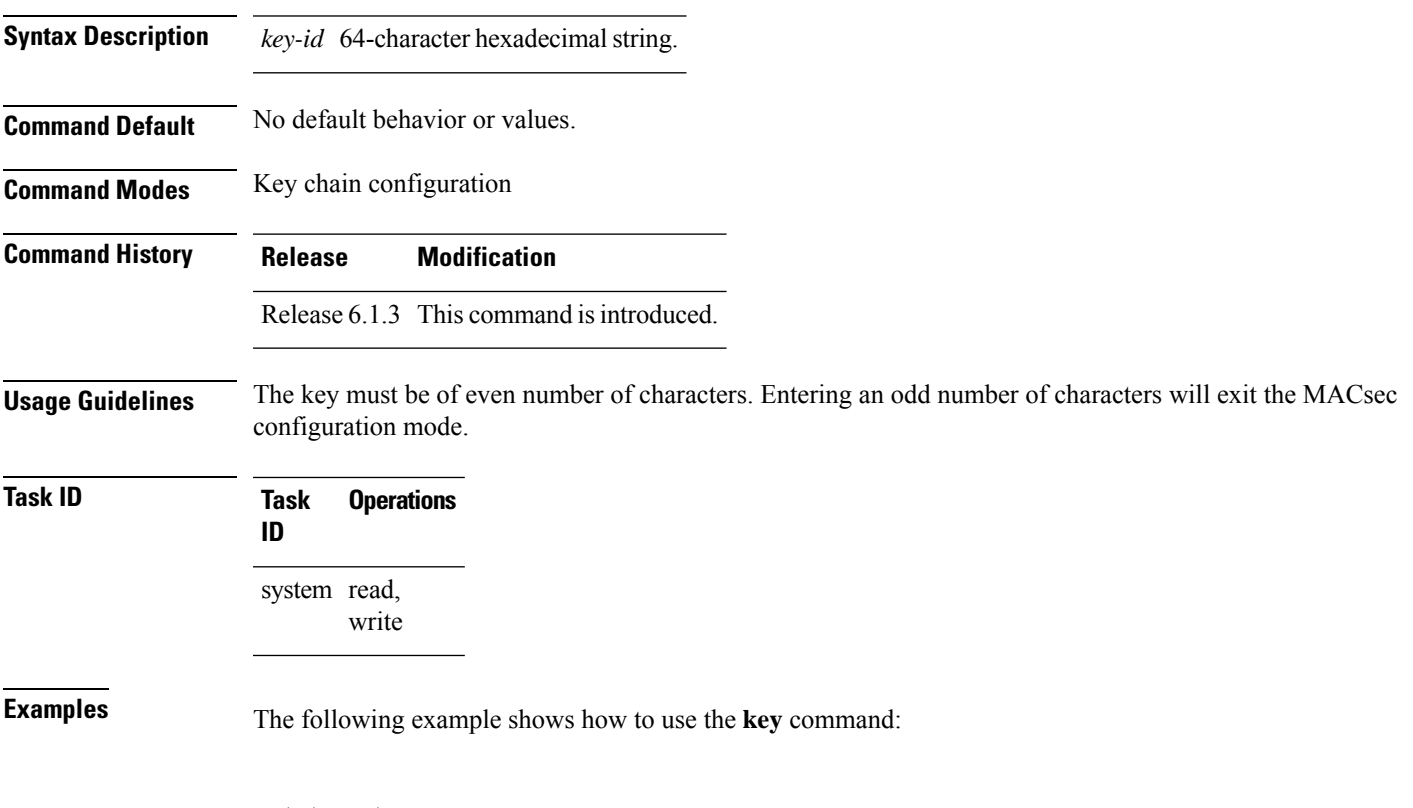

RP/0/RSP0/CPU0:router# configure RP/0/RSP0/CPU0:router# fallback-psk-keychain fallback\_mac\_chain RP/0/RSP0/CPU0:router(config-mac\_chain-MacSec)# key 1234abcd5678

### <span id="page-9-0"></span>**key**

To create or modify a keychain key, use the **key** command in keychain-key configuration mode. To disable this feature, use the **no** form of this command.

**key** *key-id*

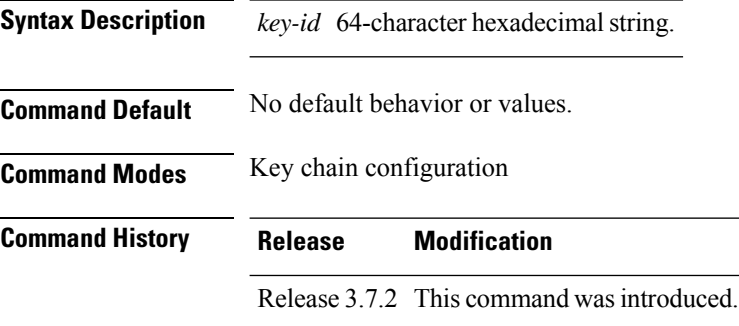

**Usage Guidelines** The key must be of even number of characters. Entering an odd number of characters will exit the MACsec configuration mode.

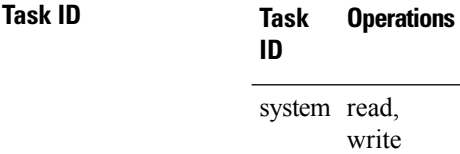

**Examples** The following example shows how to use the **key** command:

RP/0/RSP0/CPU0:router# configure RP/0/RSP0/CPU0:router# key chain mac\_chain macsec RP/0/RSP0/CPU0:router(config-mac\_chain-MacSec)# key 1234abcd5678

# <span id="page-10-0"></span>**key chain**

I

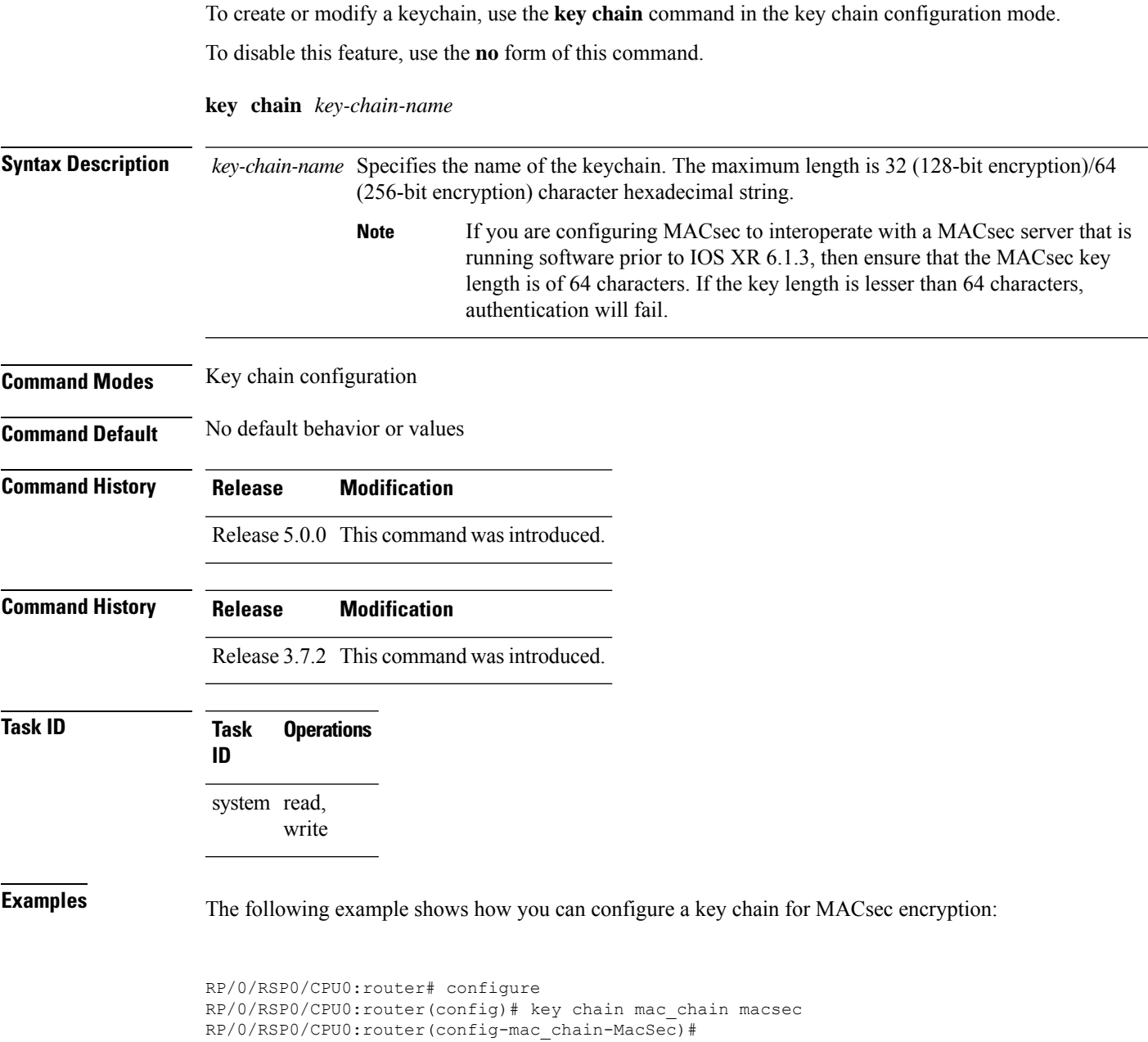

# <span id="page-11-0"></span>**key-string**

To specify the text string for the key, use the **key-string** command in keychain-key configuration mode.

To disable this feature, use the **no** form of this command.

**key-string** [{**clear** | **password**}] *key-string-text*

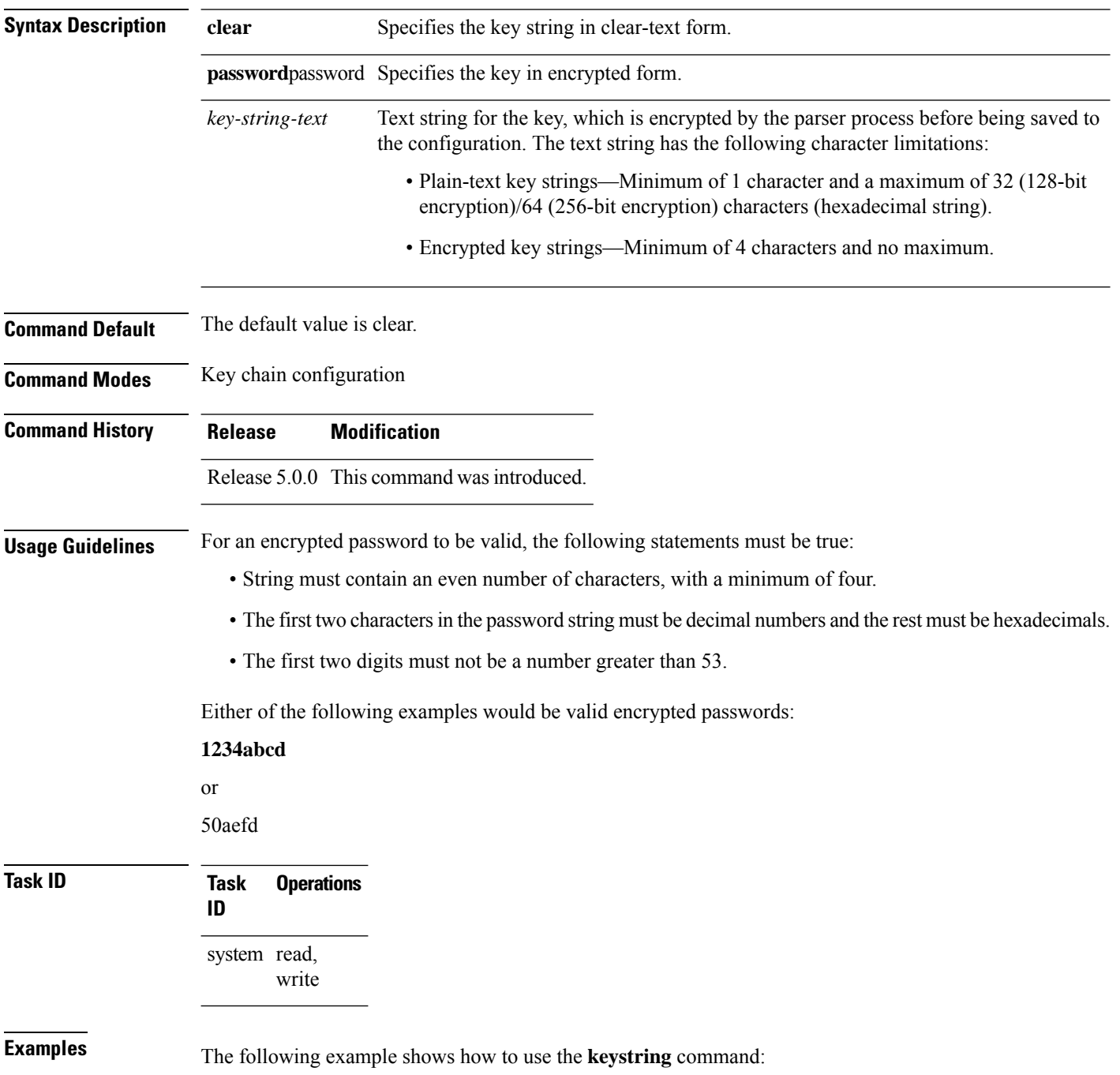

#### **! For AES 128-bit encryption**

RP/0/RSP0/CPU0:router# configure RP/0/RSP0/CPU0:router(config)# key chain mac\_chain macsec RP/0/RSP0/CPU0:router(config-mac\_chain-MacSec)# key 1234abcd5678 RP/0/RSP0/CPU0:router(config-mac\_chain-MacSec-1234abcd5678)# key-string 12345678123456781234567812345678 cryptographic-algorithm AES-128-CMAC

#### **! For AES 256-bit encryption**

```
RP/0/RSP0/CPU0:router# configure
RP/0/RSP0/CPU0:router(config)# key chain mac_chain macsec
RP/0/RSP0/CPU0:router(config-mac_chain-MacSec)# key 1234abcd5678
RP/0/RSP0/CPU0:router(config-mac_chain-MacSec-1234abcd5678)# key-string
1234567812345678123456781234567812345678123456781234567812345678 cryptographic-algorithm
AES-256-CMAC
```
### <span id="page-13-0"></span>**key-server-priority**

Configures the preference for a device to serve as the key server for MACsec encryption in the MACsec policy configuration mode. To disable this feature, use the **no** form of this command.

**key-server-priority** *value*

**Syntax Description** value Indicates the priority for a device to become the key server. Lower the value, higher the preference. The range is 0-255.

**Command Default** Default value is 16.

**Command Modes** MACsec policy configuration.

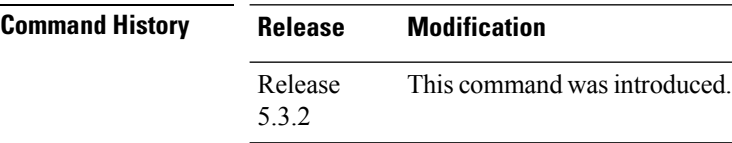

**Task ID Task Operations ID** system read,

write

**Examples** The following example shows how to use the **key-server-priority** command:

RP/0/RSP0/CPU0:router# configure t RP/0/RSP0/CPU0:router(config)# macsec-policy mac\_policy RP/0/RSP0/CPU0:router(config-mac\_policy)# key-server-priority 16 RP/0/RSP0/CPU0:router(config-mac\_policy)#

### <span id="page-14-0"></span>**lifetime**

Configures the validity period for the MACsec key or CKN in the Keychain-key configuration mode. To disable this feature, use the **no** form of this command.

The lifetime period can be configured with a duration in seconds, as a validity period between two dates (for example, Jan 01 2014 to Dec 31 2014), or with an infinite validity.

The key is valid from the time you configure in HH:MM:SS format. Duration is configured in seconds.

When a key has expired, the MACsec session is torn down and running the **show macsec mka session** command does not display any information. If you run the **show macsec mka interface** and **show macsec mka interface detail** commands, you can see that the session is unsecured.

**lifetime** *start\_time start\_date* { *end\_time end\_date* | **duration** *validity* | **infinite** }

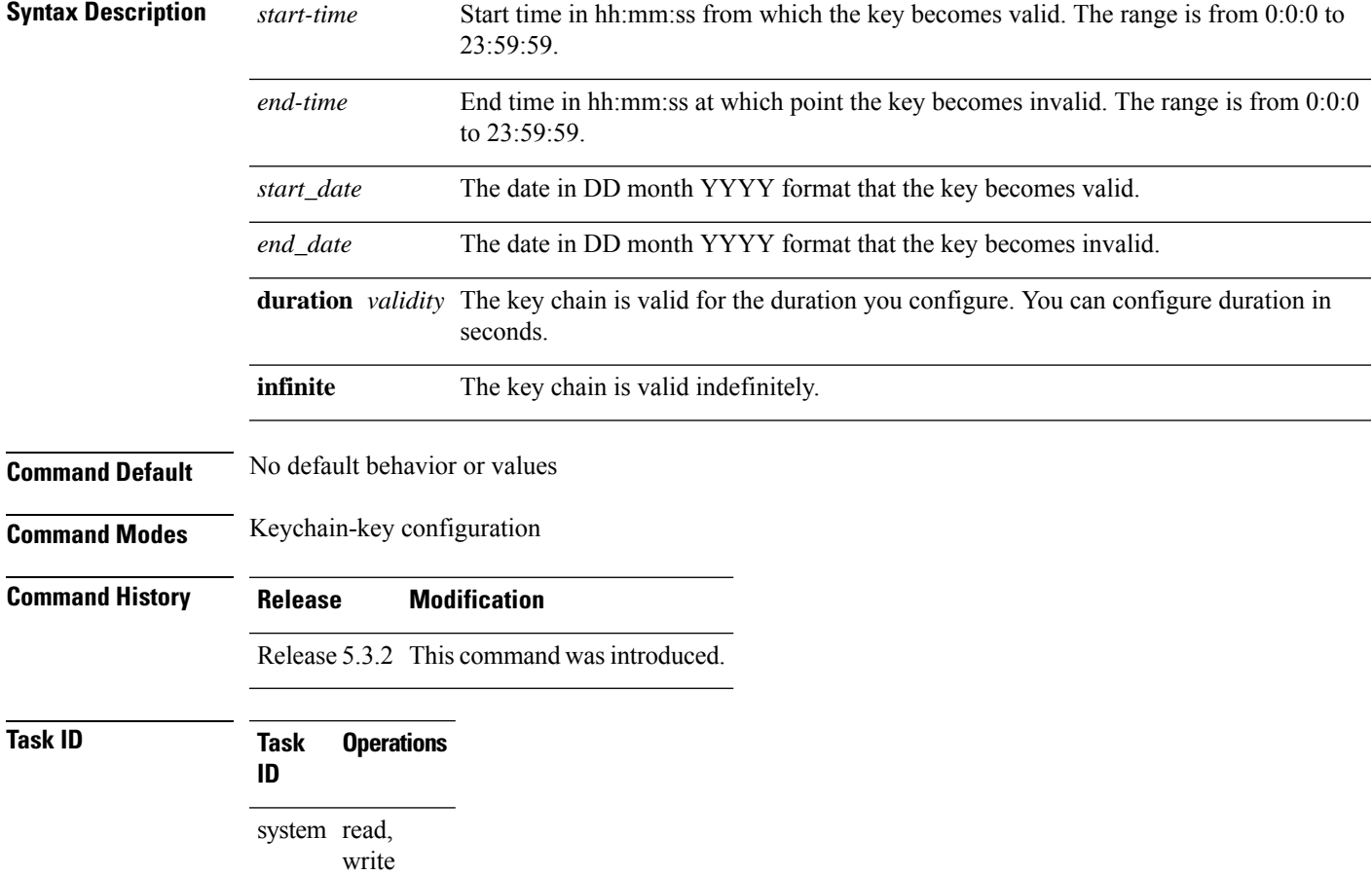

**Examples** The following example shows how to use the **lifetime** command:

#### **! For AES 128-bit encryption**

```
RP/0/RSP0/CPU0:router# configure
RP/0/RSP0/CPU0:router(config)# key chain mac_chain macsec
RP/0/RSP0/CPU0:router(config-mac_chain-MacSec)# key 1234abcd5678
RP/0/RSP0/CPU0:router(config-mac_chain-MacSec-1234abcd5678)# key-string
12345678123456781234567812345678 cryptographic-algorithm AES-128-CMAC
RP/0/RSP0/CPU0:router(config-mac_chain-MacSec-1234abcd5678)# lifetime 05:00:00 20 february
2015 12:00:00 30 september 2016
```
#### **! For AES 256-bit encryption**

```
RP/0/RSP0/CPU0:router# configure
RP/0/RSP0/CPU0:router(config)# key chain mac_chain macsec
RP/0/RSP0/CPU0:router(config-mac_chain-MacSec)# key 1234abcd5678
RP/0/RSP0/CPU0:router(config-mac_chain-MacSec-1234abcd5678)# key-string
1234567812345678123456781234567812345678123456781234567812345678 cryptographic-algorithm
AES-256-CMAC
RP/0/RSP0/CPU0:router(config-mac_chain-MacSec-1234abcd5678)# lifetime 05:00:00 20 february
2015 12:00:00 30 september 2016
```
#### <span id="page-16-0"></span>**macsec**

Enables MACsec on the router in the keychain configuration mode. To disable this feature, use the **no** form of this command.

**macsec** [**key** *key-id* ]

**Syntax Description** *key-id* The key can be up to 64 bytes in length. The configured key is the CKN that is exchanged between the peers.

**Command Default** No default behavior or values.

**Command Modes** Keychain configuration

**Command History Release Modification**

Release 5.3.2 This command was introduced.

**Usage Guidelines** From Cisco IOS XR Software Release 6.7.2, Release 7.1.2 and later, the MACsec key IDs are considered to be case insensitive. These key IDs are stored as uppercase letters. For example, a key ID of value 'FF' and of value 'ff' are considered to be the same, and both these key IDs are now stored in uppercase as 'FF'. Whereas, prior to Release 6.7.2 and Release 7.1.2, both these values were treated as case sensitive, and hence considered as two separate key IDs. However, the support for this case insensitive IDs is applicable only for the configurations done through CLI, and not for configurations done through Netconf protocol. Hence, it is recommended to have unique strings as key IDs for a MACsec key chain to avoid flapping of MACsec sessions.

> For example, the key IDs ('FF' and 'ff') in this example are not unique (although one is in uppercase and other is in lowercase), and hence this might cause a MACsec session flap.

key chain 1 macsec key FF lifetime 02:01:01 may 18 2020 infinite ! key ff lifetime 01:01:01 may 18 2020 infinite

**Task ID Task Operations ID** system read, write

**Examples** The following example shows how to use the **macsec** command:

RP/0/RSP0/CPU0:router# configure t RP/0/RSP0/CPU0:router(config)# key chain mac\_chain macsec

L

RP/0/RSP0/CPU0:router(config-mac\_chain-MacSec)# key 1234abcd5678 RP/0/RSP0/CPU0:router(config-mac\_chain-MacSec-1234abcd5678)#

### <span id="page-18-0"></span>**macsec-service**

Configures a MACsec service for MACsec encryption in Global Configuration mode. To disable this feature, use the **no** form of this command.

**macsec-service decrypyt-port** *interface\_number /port\_number***psk-keychain** *key\_chain\_name***[policy]** *[policy\_name]*

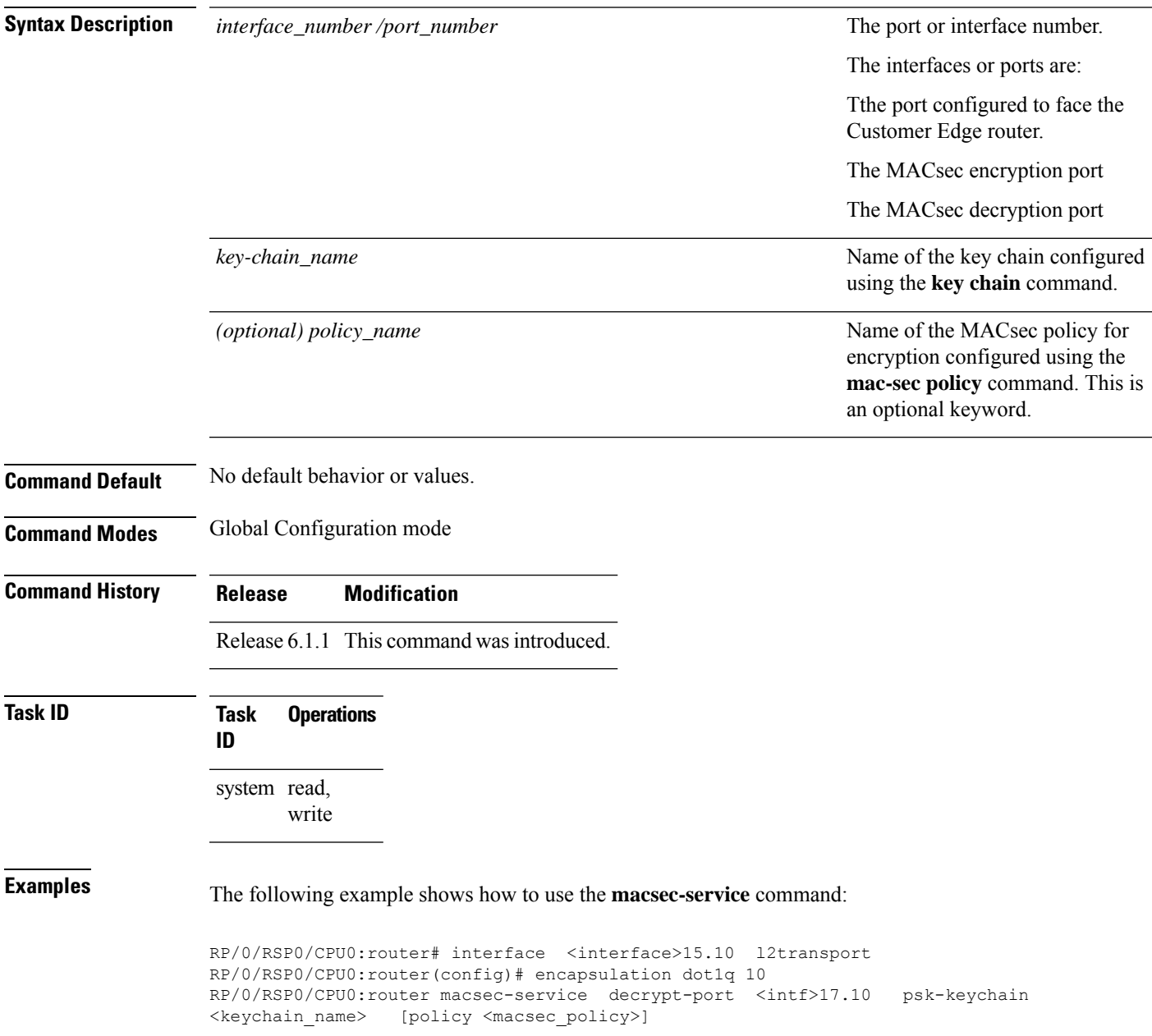

### <span id="page-19-0"></span>**macsec shutdown**

To enable MACsec shutdown, use the **macsec shutdown**command in Global Configuration mode. To disable MACsec shutdown, use the **no** form of the command.

#### **macsec shutdown**

#### **Syntax Description**

This command has no keywords or arguments.

**Command Default** The macsec shutdown command is disabled by default.

**Command Modes** Global Configuration mode

#### **Command History Release Modification** This command was introduced. Release 6.3.3

#### **Usage Guidelines** Enabling the **macsec shutdown**command, brings down all macsec sessions on the MACsec-enabled interfaces and resets ports to non-macsec mode. The already existing MACsec configurations remain unaffected by enabling this feature.

Disabling the **macsec shutdown** command, brings up MACsec sessions for the configured interfaces and enforces MACsec policy on the port.

₳

**Warning**

Configuring **macsec shutdown** command disables MACsec on all data ports, system wide. Execute **clear** command to erase cached configuration or **commit** command to continue.

# **Task ID Task Operation**

system read, write

#### **Example**

**ID**

The following example shows how to enable MACsec shutdown:

RP/0/RSP0/CPU0:router# configure terminal RP/0/RSP0/CPU0:router(config)# macsec shutdown

# <span id="page-20-0"></span>**macsec-policy**

Creates a MACsec policy for MACsec encryption in Global Configuration mode. To disable this feature, use the **no** form of this command.

**macsec-policy** *policy\_name*

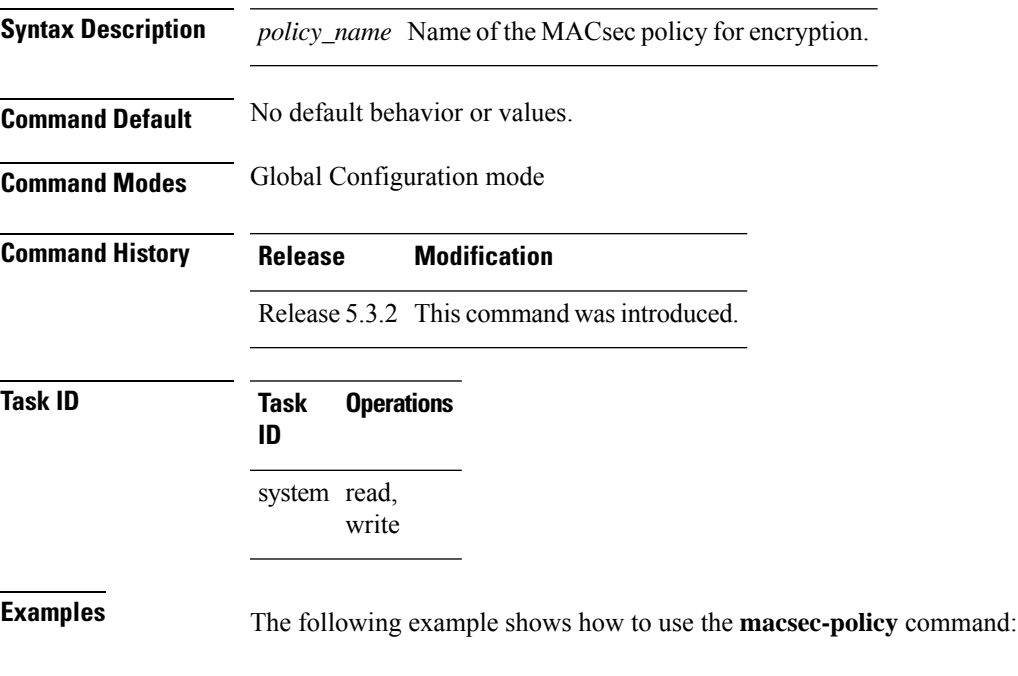

RP/0/RSP0/CPU0:router# configure t

RP/0/RSP0/CPU0:router(config-mac\_policy)#

RP/0/RSP0/CPU0:router(config)# macsec-policy mac\_policy

**MACsec Encryption Commands**

# <span id="page-21-0"></span>**sak-rekey-interval**

To set a timer value to rekey the MACsec secure association key (SAK) at a specified interval, use the **sak-rekey-interval** command in the macsec-policy configuration mode. To disable this feature, use the **no** form of this command.

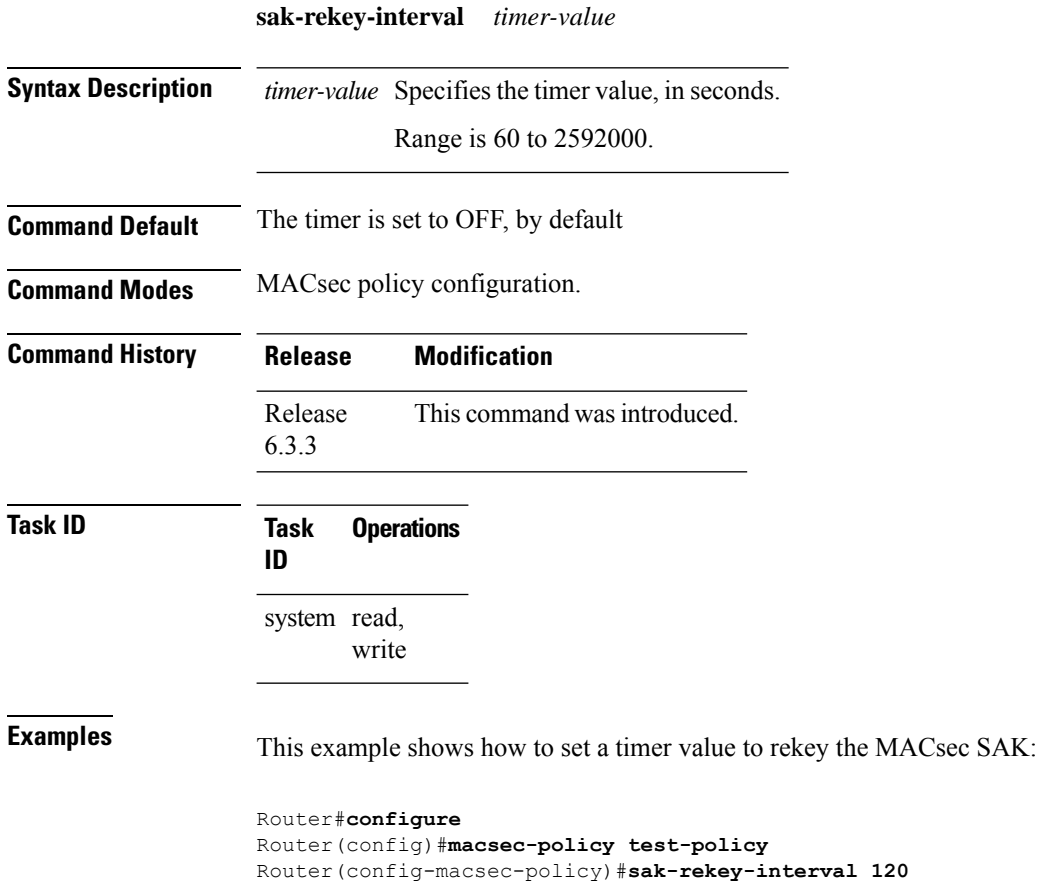

Router(config-macsec-policy)#**commit**

# <span id="page-22-0"></span>**security-policy**

Configures the type of data that is allowed to transit out of the interface configured with MACsec in the MACsec policy configuration mode. To disable this feature, use the **no** form of this command.

**security-policy** {**should-secure** | **must-secure**}

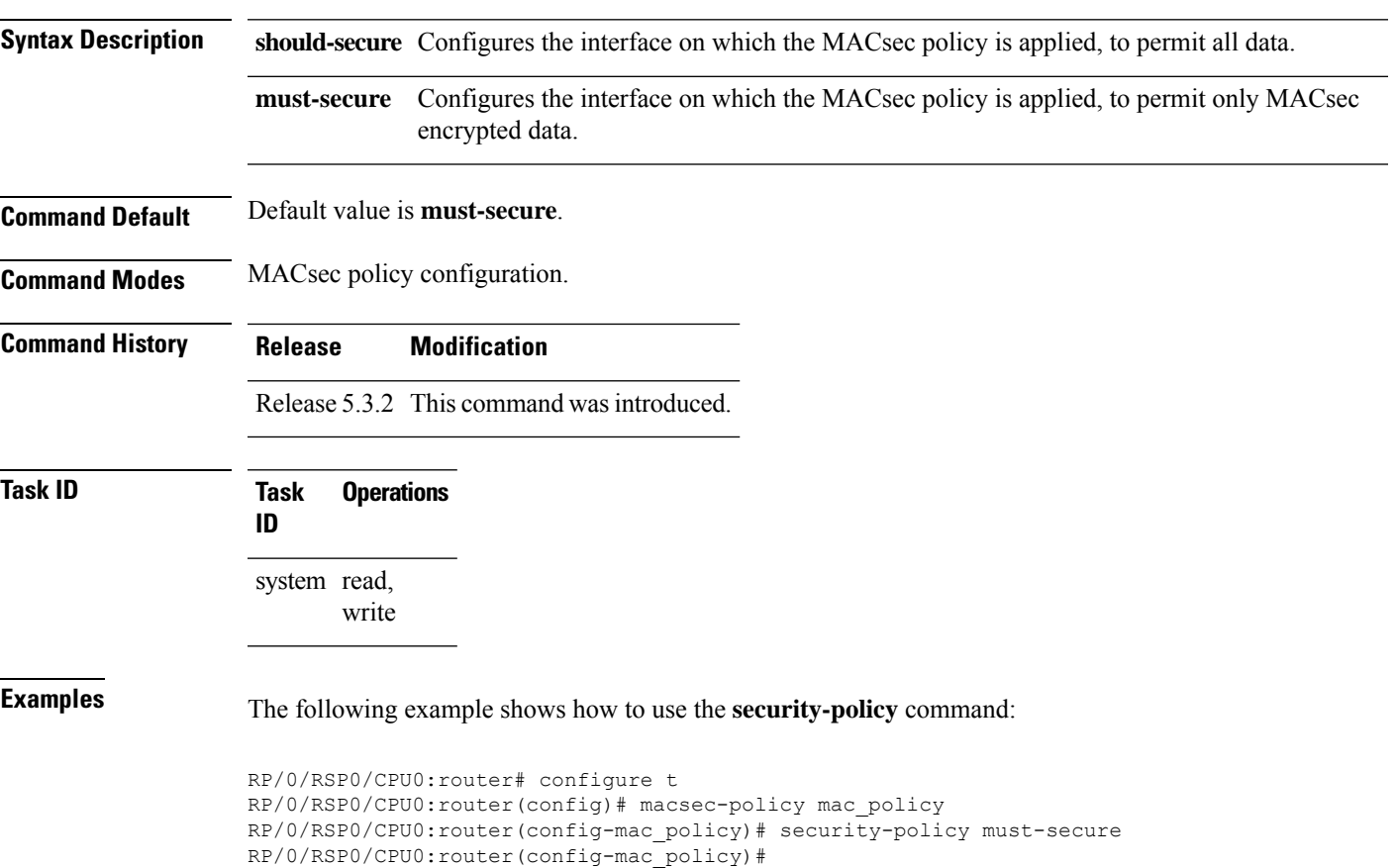

### <span id="page-23-0"></span>**show macsec mka summary**

To display the Summary of MACsec Sessions, use the **show macsec mka summary** command in EXEC mode.

**show macsec mka summary**

#### **Syntax Description**

This command has no keywords or arguments.

**Command Default** No default behavior or values.

**Command Modes** EXEC mode

**Command History Release Modification** Release This command was introduced. 7.0.1

**Usage Guidelines** The **show macsec mka summary** command is available only with the installation of the k9sec rpm.

### **Task ID Task ID Operation**

interface read

This example shows how to view MACsec mka summary information for a specific interface.

```
Router# show macsec mka summary
Fri Dec 15 06:41:13.299 UTC
```
Active Sessions : 0

```
NODE: node0_RP0_CPU0
```
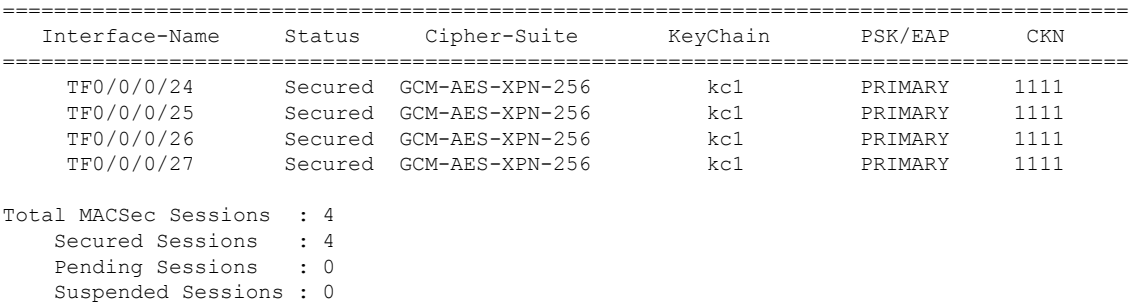

# <span id="page-24-0"></span>**show macsec mka session**

To display the detailed Information of MACsec Sessions, use the **show macsec mka session** command in EXEC mode.

**show macsec mka session interface** *interface name* **location** *location name* **detail**

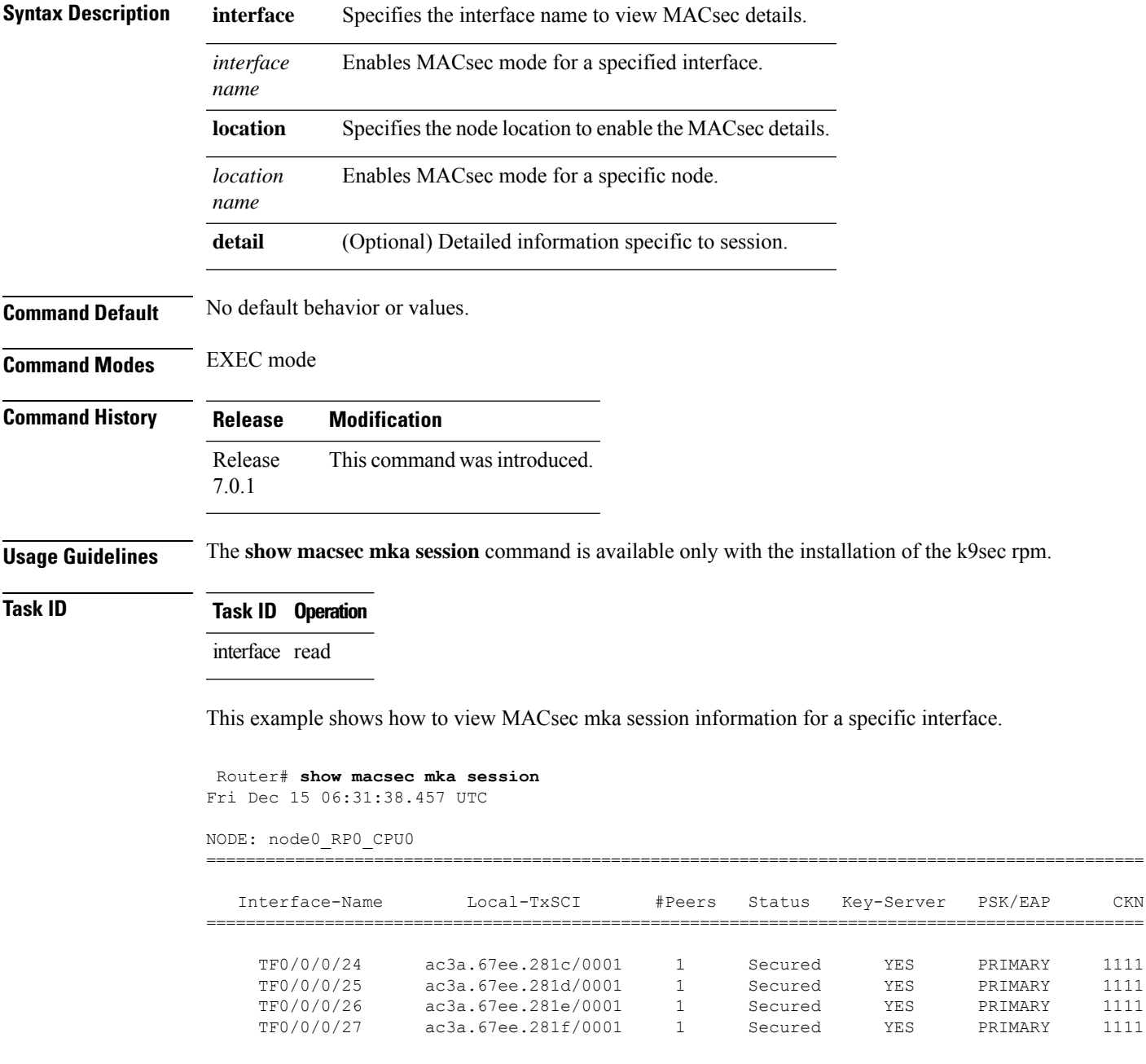

 $\mathbf I$ 

i.

П

### <span id="page-26-0"></span>**show macsec mka interface detail**

To display detailed information on MACsec interfaces, use the **show macsec mka interface detail** command in the EXEC mode.

**show macsec mka interface** *interface name* **detail**

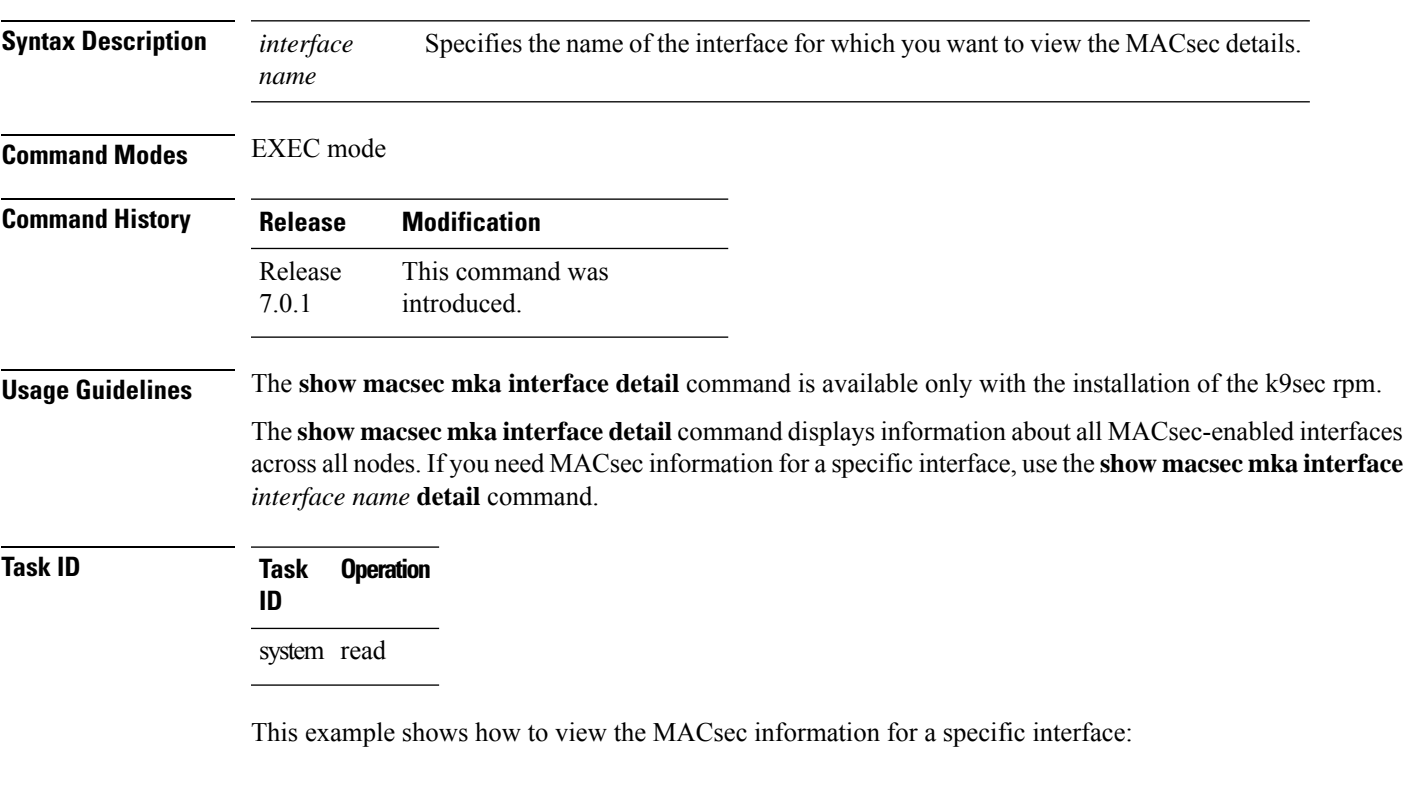

```
Router# show macsec mka interface detail
Fri Dec 15 09:03:02.553 UTC
Number of interfaces on node node0 RP0 CPU0 : 4
----------------------------------------------------
Interface Name : TwentyFiveGigE0/0/0/24
   Interface Namestring : TwentyFiveGigE0/0/0/24
    Interface short name : TF0/0/0/24
    Interface handle : 0x3c000060
   Interface number : 0x3c000060
   MacSecControlledIfh : 0x3c0081b0
   MacSecUnControlledIfh : 0x3c0081b8
   Interface MAC : ac3a.67ee.281c
   Ethertype : 888E
   EAPoL Destination Addr : 0180.c200.0003
   MACsec Shutdown : FALSE
   Config Received : TRUE
   IM notify Complete : TRUE<br>MACsec Power Status : N/A
   MACsec Power Status
   Interface CAPS Add : TRUE
   RxSA CAPS Add : TRUE
   TxSA CAPS Add : TRUE
```

```
Principal Actor : Primary
MKA PSK Info
  Key Chain Name : kcl
  MKA Cipher Suite : AES-128-CMAC
  CKN : 11 11
MKA fallback_PSK Info
fallback keychain Name : - NA -
           : DEFAULT-POLICY
SKS Profile : N/A
Traffic Status : Protected
Rx SC 1
 Rx SCI : ac4a6730061c0001<br>Rx SSCI : 1
 Rx SSCI
 Peer MAC : ac:4a:67:30:06:1c
  Is XPN : YES
  SC State : Provisioned
  SAK State[0] : Provisioned
  Rx SA Program Req[0] : 2023 Dec 13 09:26:12.110
  Rx SA Program Rsp[0] : 2023 Dec 13 09:26:12.172
 SAK Data
   SAK[0] : ***
   SAK Len
   SAK Version
   HashKey[0] : **<br>HashKey Len : 16
   HashKey Len : 16
   Conf offset : 0
   Cipher Suite : GCM-AES-XPN-256<br>CtxSalt[0] : ea ae af 7a b4 8
                    CtxSalt[0] : ea ae af 7a b4 8b 1f 60 dd e9 60 a9
   CtxSalt Len
   ssci : 1
```
This example shows how to view the MACsec information for a interface:

router#**show macsec mka interface** Fri Dec 15 06:45:25.738 UTC

| Interface-Name                         | KeyChain-Name        | Fallback-KeyChain                  | Policy Name                                        |
|----------------------------------------|----------------------|------------------------------------|----------------------------------------------------|
| TF0/0/0/24<br>TF0/0/0/25<br>TF0/0/0/26 | kc1.<br>kc1.<br>kc1. | $-$ NA $-$<br>$-$ NA $-$<br>- NA - | DEFAULT-POLICY<br>DEFAULT-POLICY<br>DEFAULT-POLICY |
| TF0/0/0/27                             | kc1                  | - NA -                             | DEFAULT-POLICY                                     |

## <span id="page-28-0"></span>**show macsec mka statistics**

To display MKA interface and session statistics, use the **show macsec mka statistics** command in EXEC mode.

**show macsec mka statistics** [ **interface** *interface name* | **location** *location name* ]

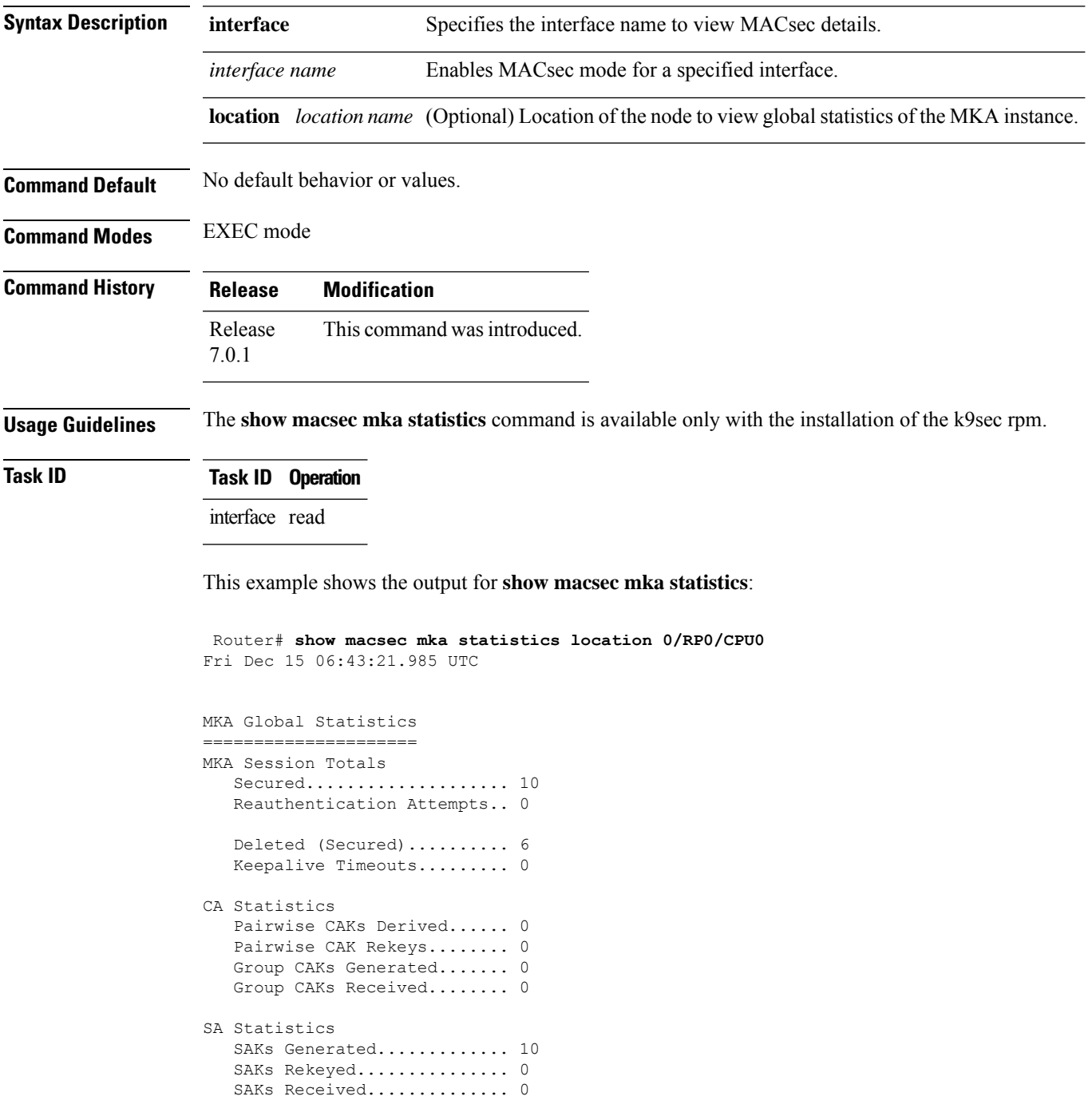

SAK Responses Received..... 10 PPK Tuple Generated........ 0 PPK Retrieved.............. 0 MKPDU Statistics MKPDUs Validated & Rx...... 480156 "Distributed SAK"..... 0 "Distributed CAK"..... 0 "Distributed PPK"..... 0 "PPK Capable"......... 0 MKPDUs Transmitted......... 480167 "Distributed SAK"..... 10 "Distributed CAK"..... 0 "Distributed PPK"..... 0 "PPK Capable"......... 0

### <span id="page-30-0"></span>**show macsec mka client**

To display MACsec MKA client traces, use the **show macsec mka client** command in EXEC mode. **show macsec mka client [trace {all | errors | events | info}] Syntax Description** all (Optional) Show all MACsec MKA client traces for the specified node, or the current node if none is specified. **all** errors (Optional) Show MACsec MKA client error traces for the specified node, or the current node if none is specified. events (Optional) Show MACsec MKA client event traces for the specified node, or the current node if none is specified (Optional) Show MACsec MKA client info traces for the specified node, or the current node if none is specified **info Command Default** No default behavior or values. **Command Modes** EXEC mode **Command History Release Modification** Release This command was introduced. 7.0.1 **Usage Guidelines** The **show macsec mka trace** command is available only with the installation of the k9sec rpm. **Task ID Task ID Operation** interface read This example shows the output for **show macsec mka client trace all**: Router# **show macsec mka client trace all** Tue Dec 5 10:32:14.266 UTC 1 wrapping entries (10432 possible, 192 allocated, 0 filtered, 1 total)

Dec 4 09:56:25.544 macsec mka/client/events 0/RP0/CPU0 t5544 TP257:aipc, server:driver,

client:default, init from pid:4779

# <span id="page-31-0"></span>**show macsec mka standby**

To display MACsec MKA information from hot standby node, use the **show macsec mka standby** command in EXEC mode.

**show macsec mka standby [interface | session | statistics]** { *interface name* **detail** } **[summary]**

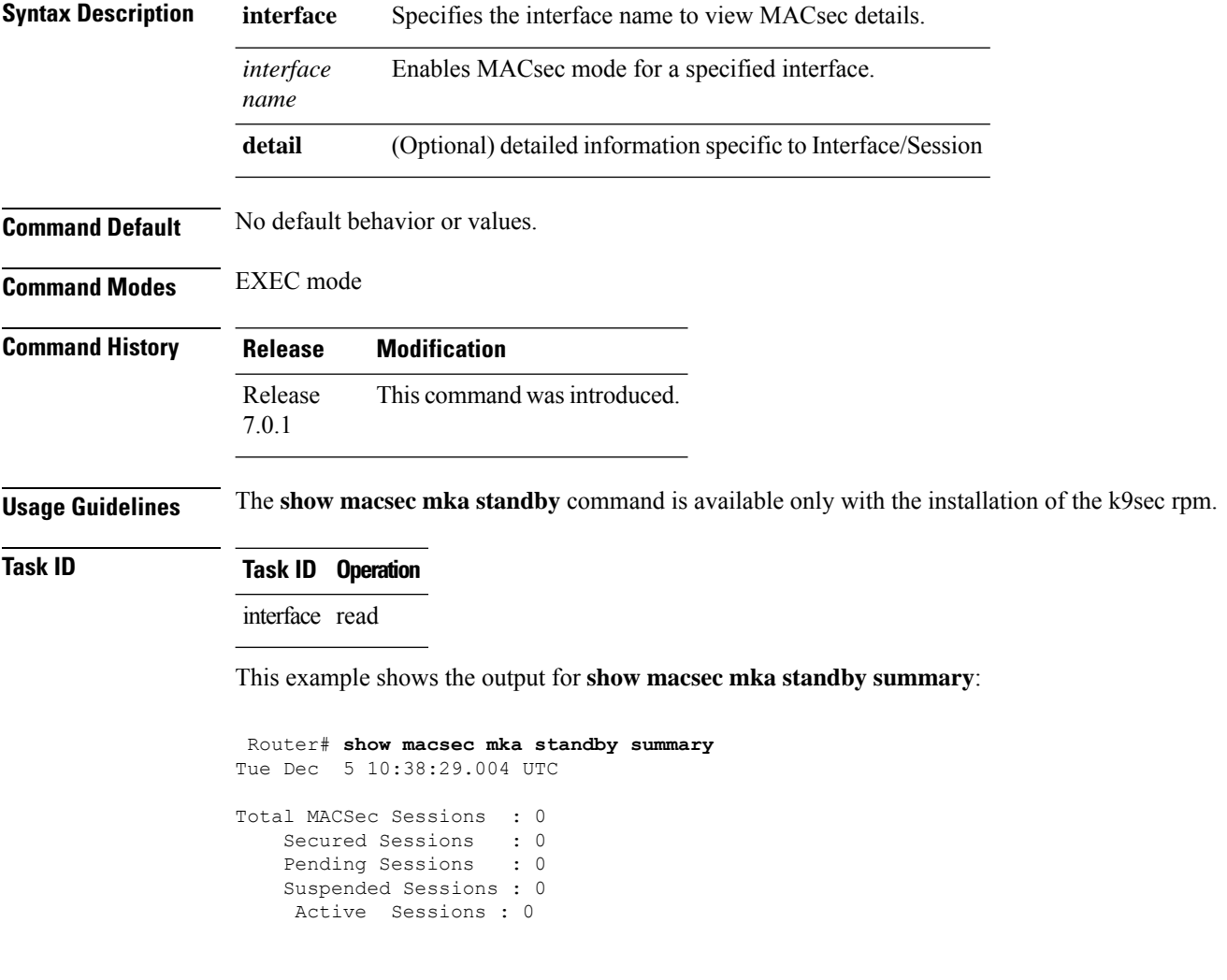

### <span id="page-32-0"></span>**show macsec mka trace**

To display MACsec MKA traces, use the **show macsec mka trace** command in EXEC mode.

**show macsec mka trace [all | base | config | errors | events | new-errors | new-events ]**

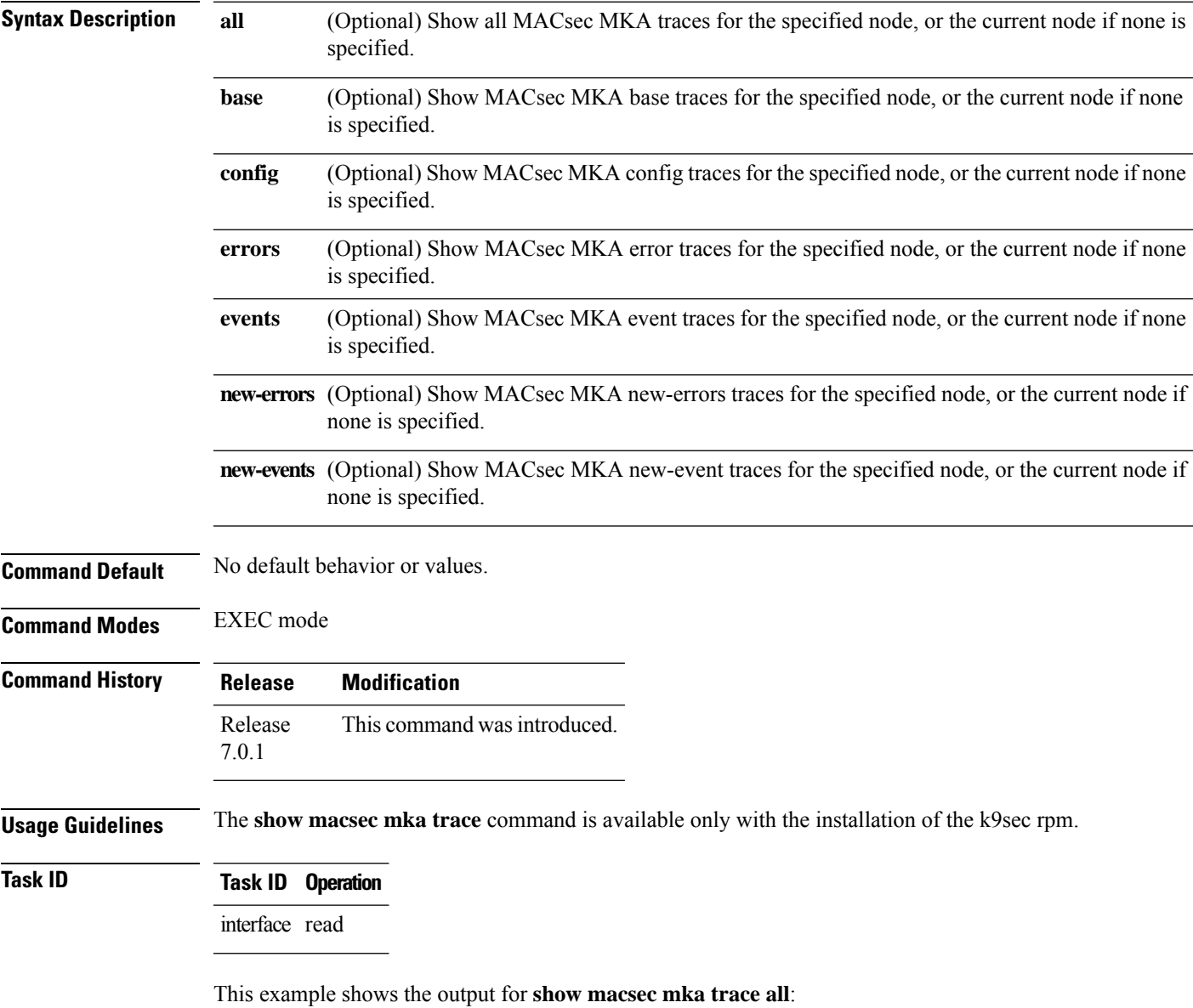

Router# **show macsec mka trace all** Fri Dec 15 06:42:04.919 UTC 2385 wrapping entries (8576 possible, 3968 allocated, 0 filtered, 2385 total) Dec 12 15:12:30.077 macsec mka/base 0/RP0/CPU0 t10778 TP1002: \*\*\*\*\*\*\*\*\*\* MacSec MKA(10778) init start \*\*\*\*\*\*\*\*\*. Dec 12 15:12:30.077 macsec\_mka/new\_events 0/RP0/CPU0 t10778 TP1002: \*\*\*\*\*\*\*\*\*\* MacSec MKA(10778) init start \*\*\*\*\*\*\*\*.

Dec 12 15:12:30.077 macsec mka/events 0/RP0/CPU0 t10778 TP18: MKA EVENT: Successfully created mka event queue

Dec 12 15:12:30.077 macsec mka/base 0/RP0/CPU0 t10778 TP10: Timer init Success

Dec 12 15:12:30.077 macsec mka/base 0/RP0/CPU0 t10778 TP801: process respawn count:1

Dec 12 15:12:30.080 macsec\_mka/base 0/RP0/CPU0 t10778 TP164: platform\_capa : macsec:1, macsec-service:0, macsec-subif:0, if\_capa:1, ddp:1, secy\_intf:1

Dec 12 15:12:30.080 macsec mka/base 0/RP0/CPU0 t10778 TP164: platform capa : ea ha:0, driver ha:1, ea retry:1, plt sci:0, persist:0, max an:3, no secure loc:1

Dec 12 15:12:30.080 macsec mka/base 0/RP0/CPU0 t10778 TP164: platform capa : issu:0, ppk\_support:1, pl\_if\_data:0, power\_status:0, hot\_stdby:0

Dec 12 15:12:30.080 macsec\_mka/base 0/RP0/CPU0 t10778 TP1341: HA role: Active

## <span id="page-34-0"></span>**show macsec secy**

To display Interface based MACsec dataplane (SecY)statistics, use the **show macsec secy** command in EXEC mode.

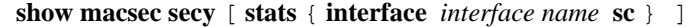

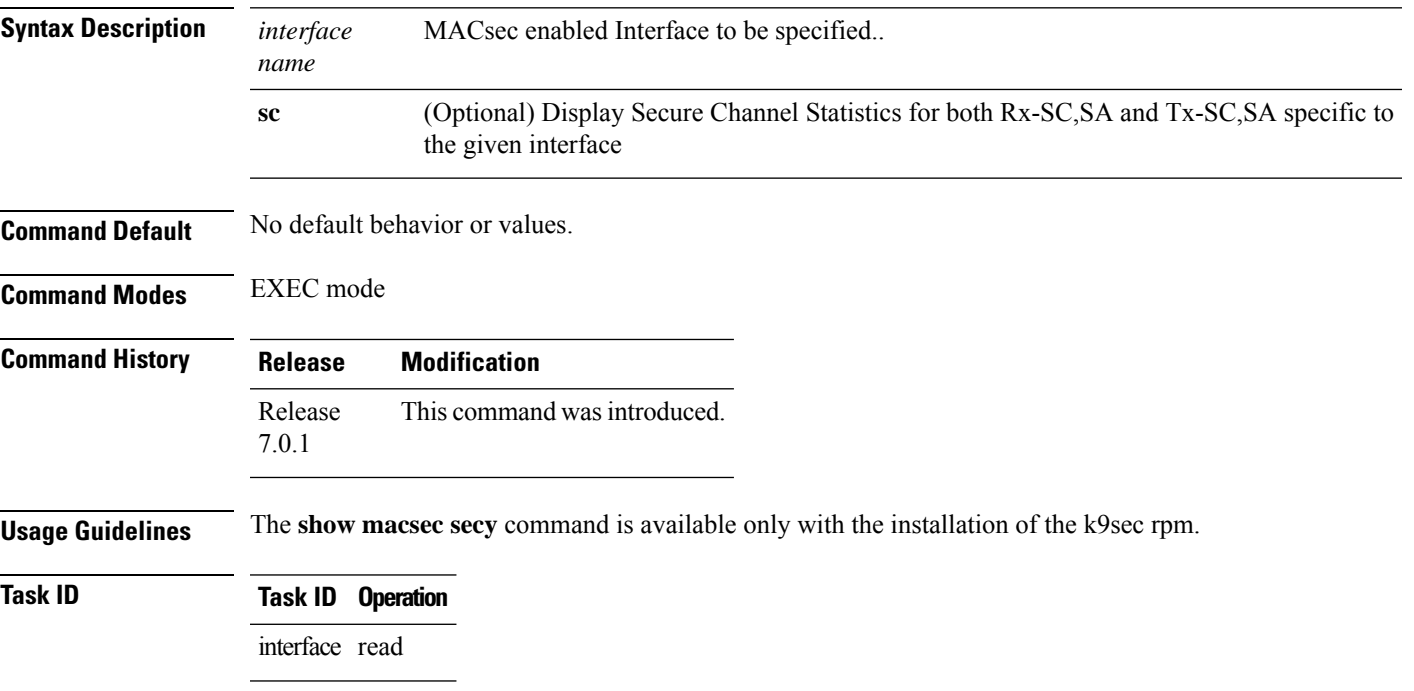

This example shows the output for **show macsec secy**:

```
Router# show macsec mka secy stats interface HundredGigE 0/0/0/29 sc
Interface Stats
   InPktsUntagged : 0<br>InPktsNoTag : 0
   InPktsNoTag : 0
   InPktsBadTag : 0
   InPktsUnknownSCI : 0
   InPktsNoSCI :
    InPktsOverrun : 0
   InOctetsValidated : 0
   InOctetsDecrypted : 3510182
   OutPktsUntagged : 0<br>OutPktsTooLong : 0
   OutPktsTooLong
    OutOctetsProtected : 0
    OutOctetsEncrypted : 1827580
```
### <span id="page-35-0"></span>**show macsec ea**

To display MACsec programming details for each interface, use the **show macsec ea** command in EXEC mode.

show macsec ea [idb { interface interface name | | location location name } | trace {all | errors | events| **base}**

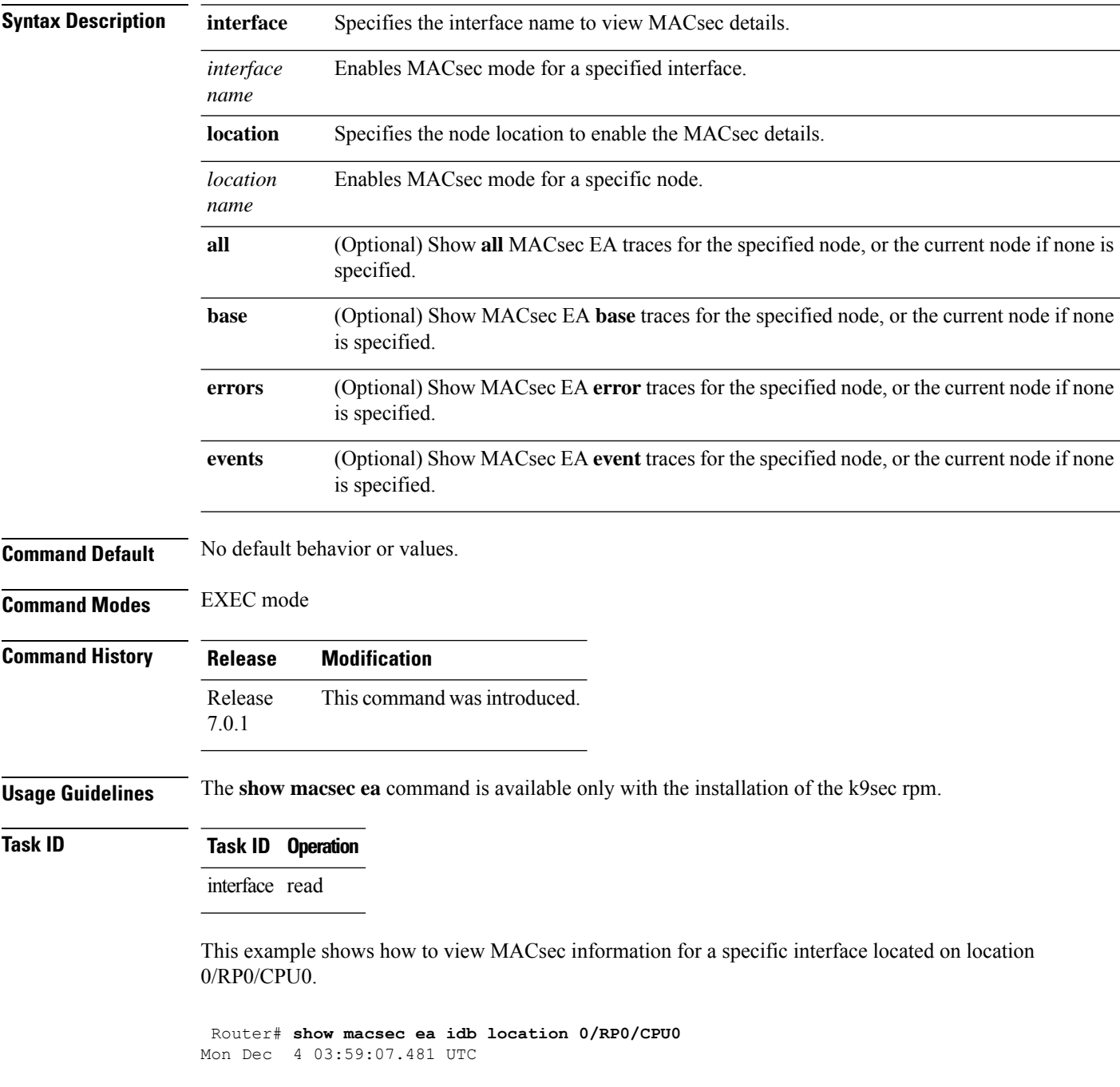

```
IDB Details:
                      : TF0/0/0/23
 if_handle : 0x3c000068
 MacSecControlledIfh
 MacSecUnControlledIfh : 0x3c008128
 Replay window size
 Replay window size : 64<br>
Local MAC : ac:4a:67:30:06:1b
 Rx SC Option(s) : Validate-Frames Replay-Protect
 Tx SC Option(s) : Protect-Frames Always-Include-SCI<br>Security Policy : MUST SECURE
 Security Policy : MUST<br>
Delay Protection : FALSE<br>
Sectag offset : 0
 Delay Protection
 Sectag offset
 db_init Req : 2023 Dec 03 09:36:22.656
 db_init Rsp : 2023 Dec 03 09:36:22.662
 if_enable Req : 2023 Dec 03 09:36:22.663
 if enable Rsp : 2023 Dec 03 09:36:23.127
 Rx SC 1
   Rx SCI : ac3a67ee281b0001
   Peer MAC : ac:3a:67:ee:28:1b
   Stale : NO
   SAK Data
    SAK[2] : ***
    SAK Len : 32
    SAK Version : 1
    HashKey[2] : ***<br>HashKey Len : 16
    HashKey Len
     Conf offset : 0
     Cipher Suite : GCM-AES-XPN-256
     CtxSalt[2] : e8 5c ca 8f b3 7a 9d 65 2a 35 ac f8
     ssci : 2
     Rx SA Program Req[2]: 2023 Dec 03 09:36:27.632
     Rx SA Program Rsp[2]: 2023 Dec 03 09:36:27.712
```
This example shows how to view events associated with the MACsec ea command.

Router#**show macsec ea trace events**

```
Mon Dec 4 03:57:58.463 UTC
59 wrapping entries (18496 possible, 320 allocated, 0 filtered, 59 total)
Dec 3 09:36:02.903 macsec ea/events 0/RP0/CPU0 t6945 TP155: ********** MacSec EA(0x1b21)
process START ********.
Dec 3 09:36:02.926 macsec ea/events 0/RP0/CPU0 t6945 TP180: macsec ea programming conn up cb
received.
Dec 3 09:36:02.966 macsec ea/events 0/RP0/CPU0 t6945 TP191: macsec ea platform init success
Dec 3 09:36:03.050 macsec ea/events 0/RP0/CPU0 t6945 TP208: ea_plat_cb_evq:
event async attach success, pulse code:0x7c
Dec 3.09:36:03.050 macsec ea/events 0/RP0/CPU0 t6945 TP211: ea plat cb evq: created
successfully
Dec 3 09:36:03.083 macsec ea/events 0/RP0/CPU0 t6945 TP121: ********** Started MacSec
EA(0x1b21) Successfully ********.
```
### <span id="page-37-0"></span>**show macsec open-config**

To display Open-config MACSEC traces, use the **show macsec open-config** command in EXEC mode.

#### **show macsec opwn-config trace**

**Syntax Description**

This command has no keywords or arguments.

**Command Default** No default behavior or values.

**Command Modes** EXEC mode

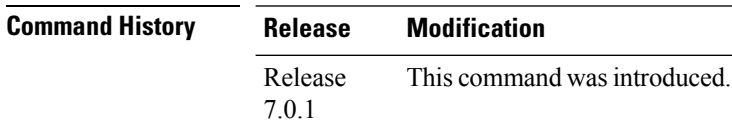

**Usage Guidelines** The **show macsec open-config** command is available only with the installation of the k9sec rpm.

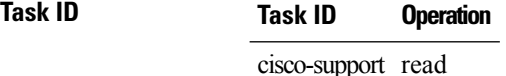

This example shows the output for **show macsec open-config trace**:

```
Router#show macsec open-config trace
Fri Dec 15 09:08:37.760 UTC
20 wrapping entries (320 possible, 64 allocated, 0 filtered, 20 total)
Dec 12 12:42:43.823 oc macsec/all 0/RP0/CPU0 t16252 oc macsec edm open:313, Successful
Dec 12 12:42:43.823 oc macsec/all 0/RP0/CPU0 t16252 oc macsec mka oper gl sysdb bind:173,
sysdb_bind successful
Dec 12 12:42:43.823 oc macsec/all 0/RP0/CPU0 t16252 oc macsec if sysdb bind:315, sysdb bind
successful
Dec 12 12:42:43.827 oc macsec/all 0/RP0/CPU0 t16252 oc macsec mka sysdb bind:343, sysdb
bind: success
Dec 12 12:42:43.827 oc_macsec/all 0/RP0/CPU0 t16252
oc_macsec_mka_gl_stats_oper_sysdb_bind:372, sysdb_bind success
Dec 12 12:42:43.847 oc macsec/all 0/RP0/CPU0 t16252 oc macsec_reg_cfg_notif:250, Successful
Dec 12 15:12:31.317 oc macsec/all 0/RP0/CPU0 t16252 oc macsec notify if macsec:74,
TwentyFiveGigE0_0_0_20: notif macsec_if_config, create/update
Dec 12 15:13:52.560 oc macsec/all 0/RP0/CPU0 t16252 oc macsec notify if macsec:74,
TwentyFiveGigE0_0_0_21: notif macsec_if_config, create/update
Dec 12 15:16:41.447 oc_macsec/all 0/RP0/CPU0 t16252 oc_macsec_notify_if_macsec:74,
TwentyFiveGigE0 0 0 22: notif macsec if config, create/update
Dec 12 15:18:12.700 oc macsec/all 0/RP0/CPU0 t16252 oc macsec notify if macsec:74,
TwentyFiveGigE0_0_0_23: notif macsec_if_config, create/update
Dec 12 15:47:30.887 oc macsec/all 0/RP0/CPU0 t16252 oc macsec notify if macsec:74,
TenGigE0 0 0 24: notif macsec if config, create/update
Dec 13 08:39:35.878 oc macsec/all 0/RP0/CPU0 t16252 oc_macsec_notify_if_macsec:74,
TenGigE0 0 0 24: notif macsec if config, delete
Dec 13 08:46:15.995 oc macsec/all 0/RP0/CPU0 t16252 oc macsec notify if macsec:74,
TwentyFiveGigE0_0_0_20: notif macsec_if_config, delete
Dec 13 08:46:15.995 oc_macsec/all 0/RP0/CPU0 t16252 oc_macsec_notify_if_macsec:74,
```
TwentyFiveGigE0 0 0 21: notif macsec if config, delete Dec 13 08:46:15.995 oc\_macsec/all 0/RP0/CPU0 t16252 oc\_macsec\_notify\_if\_macsec:74, TwentyFiveGigE0\_0\_0\_22: notif macsec\_if\_config, delete Dec 13 08:46:15.995 oc macsec/all 0/RP0/CPU0 t16252 oc macsec notify if macsec:74, TwentyFiveGigE0\_0\_0\_23: notif macsec\_if\_config, delete Dec 13 09:25:40.478 oc\_macsec/all 0/RP0/CPU0 t16252 oc\_macsec\_notify\_if\_macsec:74, TwentyFiveGigE0 0 0 24: notif macsec if config, create/update Dec 13 09:27:59.242 oc macsec/all 0/RP0/CPU0 t16252 oc macsec notify if macsec:74, TwentyFiveGigE0 0 0 25: notif macsec if config, create/update Dec 13 09:29:32.355 oc\_macsec/all 0/RP0/CPU0 t16252 oc\_macsec\_notify\_if\_macsec:74, TwentyFiveGigE0\_0\_0\_26: notif macsec\_if\_config, create/update

Dec 13 09:31:03.658 oc macsec/all 0/RP0/CPU0 t16252 oc macsec notify if macsec:74, TwentyFiveGigE0 0 0 27: notif macsec if config, create/update

# <span id="page-39-0"></span>**show macsec platform hardware**

To display hardware-specific detailsfor MACsec on each interface, use the **show macsecplatform hardware** command in EXEC mode.

**show macsec platform hardware [flow | sa | stats]** { **interface** *interface name* | **location** *location name* }

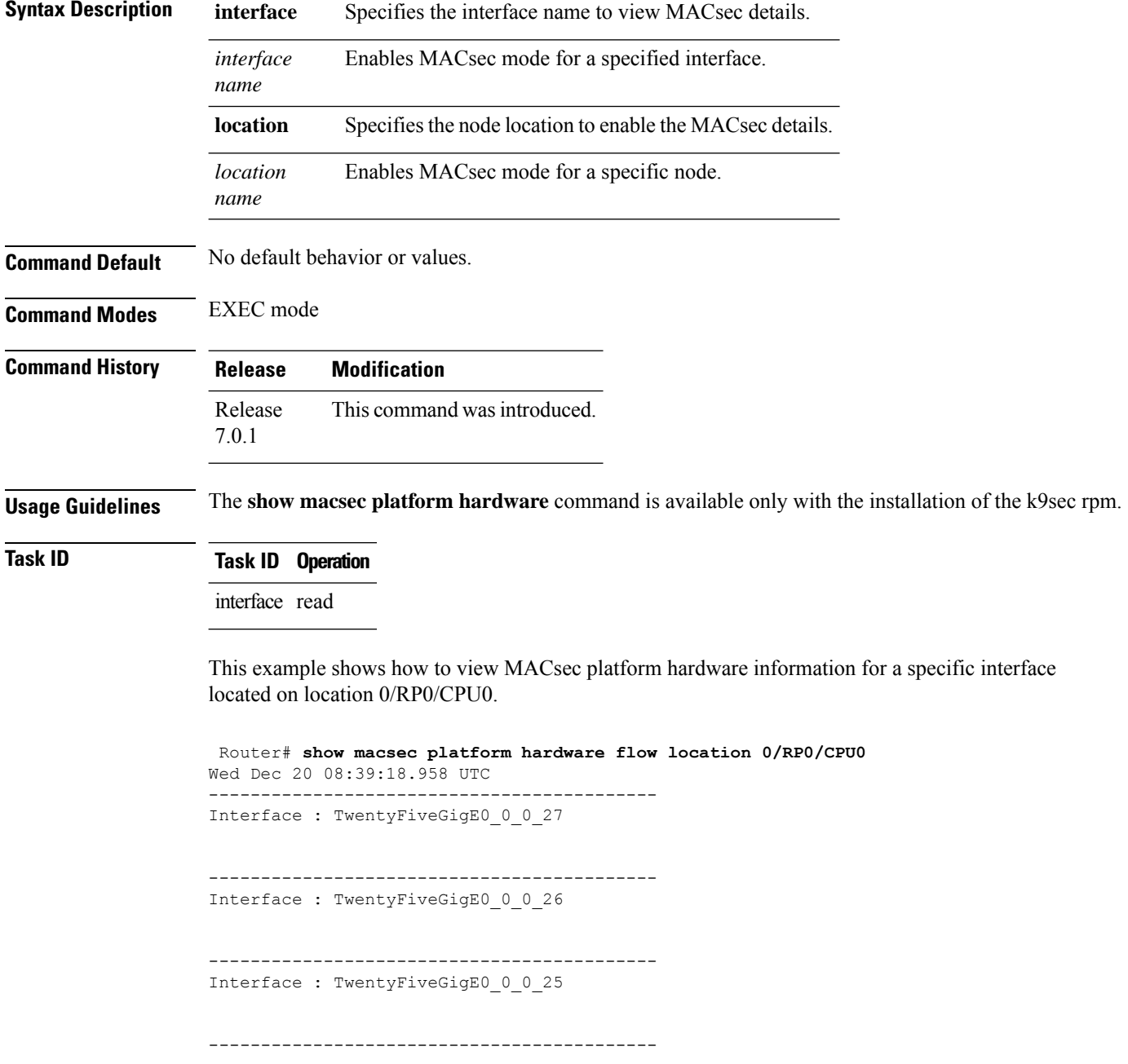

I

Interface : TwentyFiveGigE0\_0\_0\_24

# <span id="page-41-0"></span>**show macsec platform idb**

To display interface database (IDB) details specific to MACsec, use the **show macsec platform idb** command in EXEC mode.

**show macsec platform idb** { **interface** *interface name* | **location** *location name* }

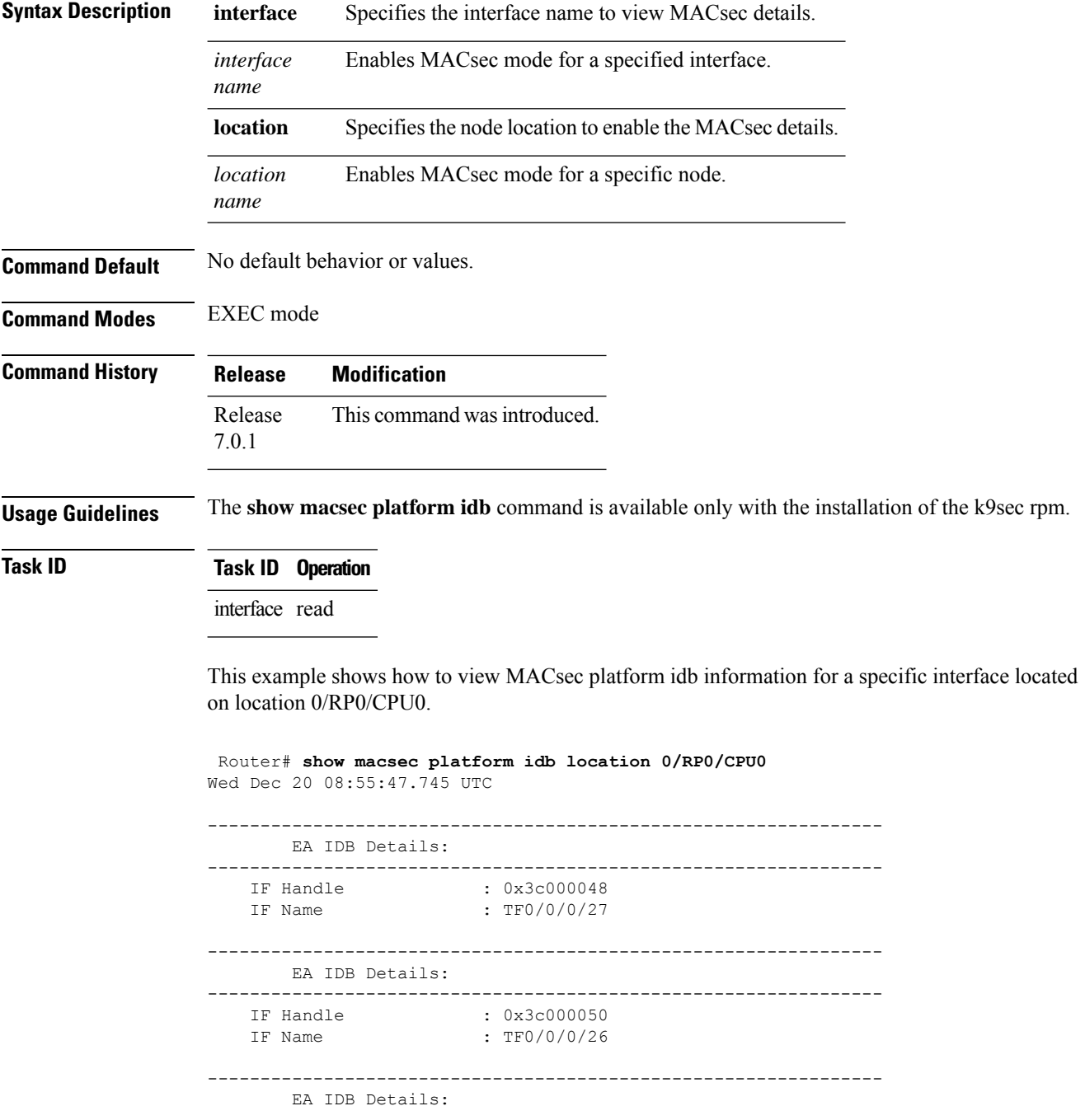

 $\mathbf l$ 

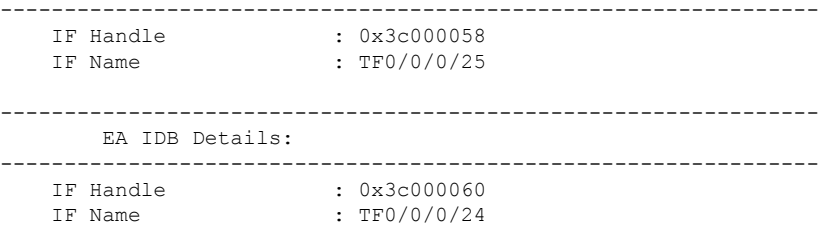

# <span id="page-43-0"></span>**show macsec platform stats**

To display MACsec platform statistics, use the **show macsec platform stats** command in EXEC mode.

**show macsec platform stats** { **interface** *interface name* | **location** *location name* }

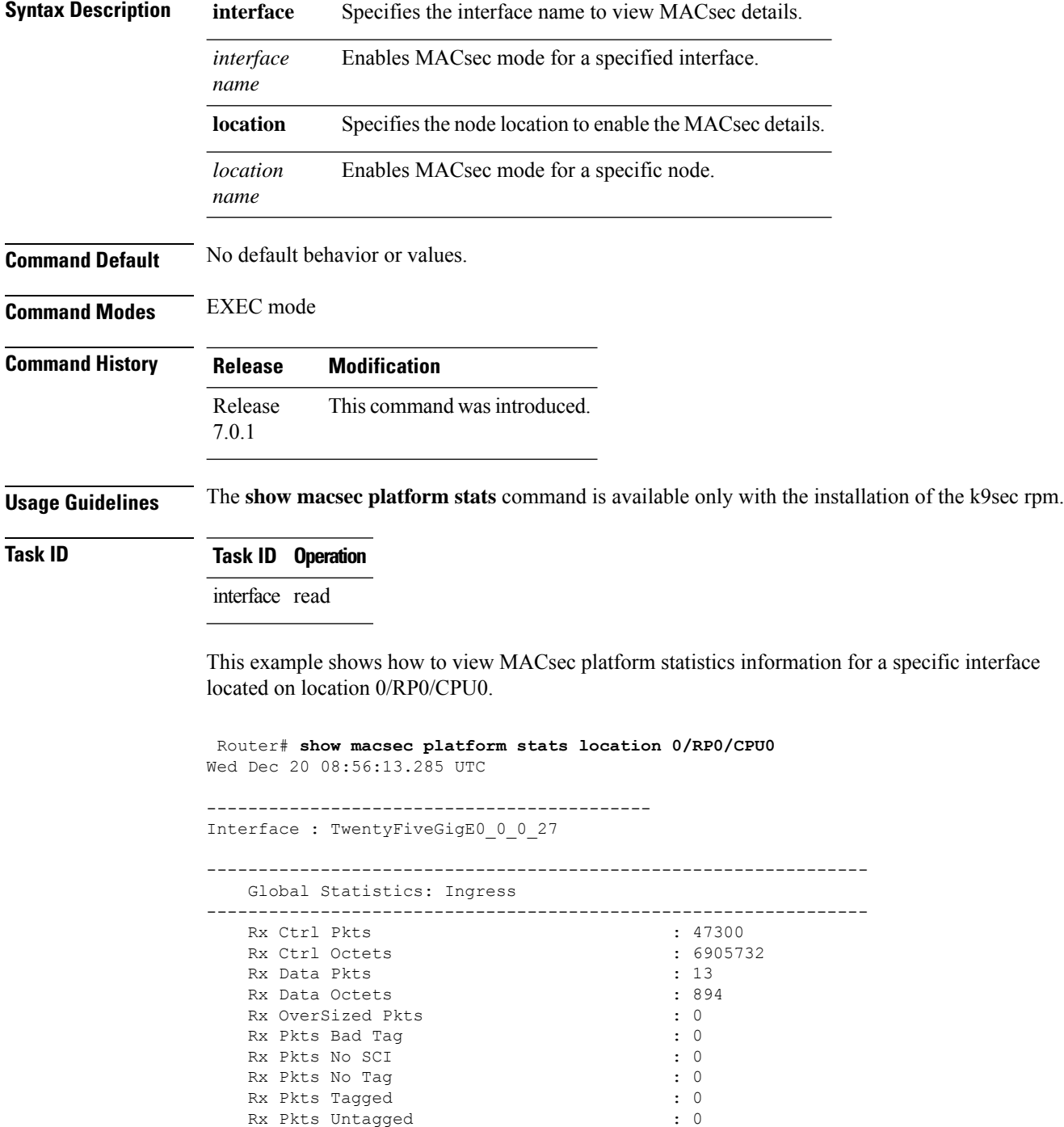

 $\mathbf l$ 

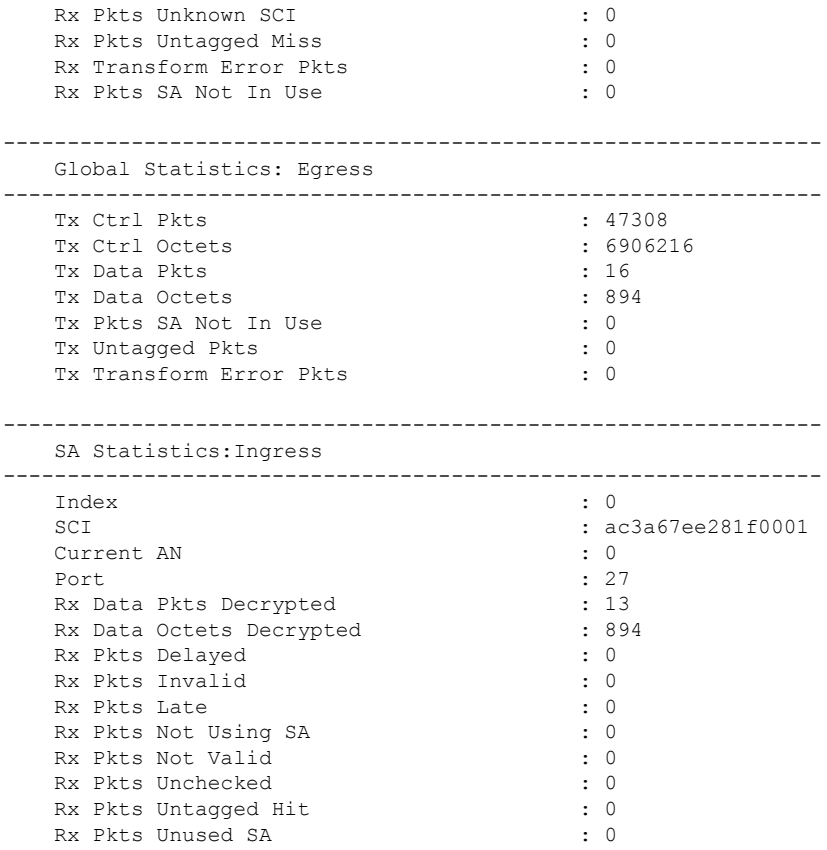

# <span id="page-45-0"></span>**show macsec platform trace**

To display MACsec platform trace logs, use the **show macsec platform trace** command in EXEC mode.

**show macsecplatform hardware trace [all|detail| errors | events]** { **interface** *interface name* | **location** *location name* }

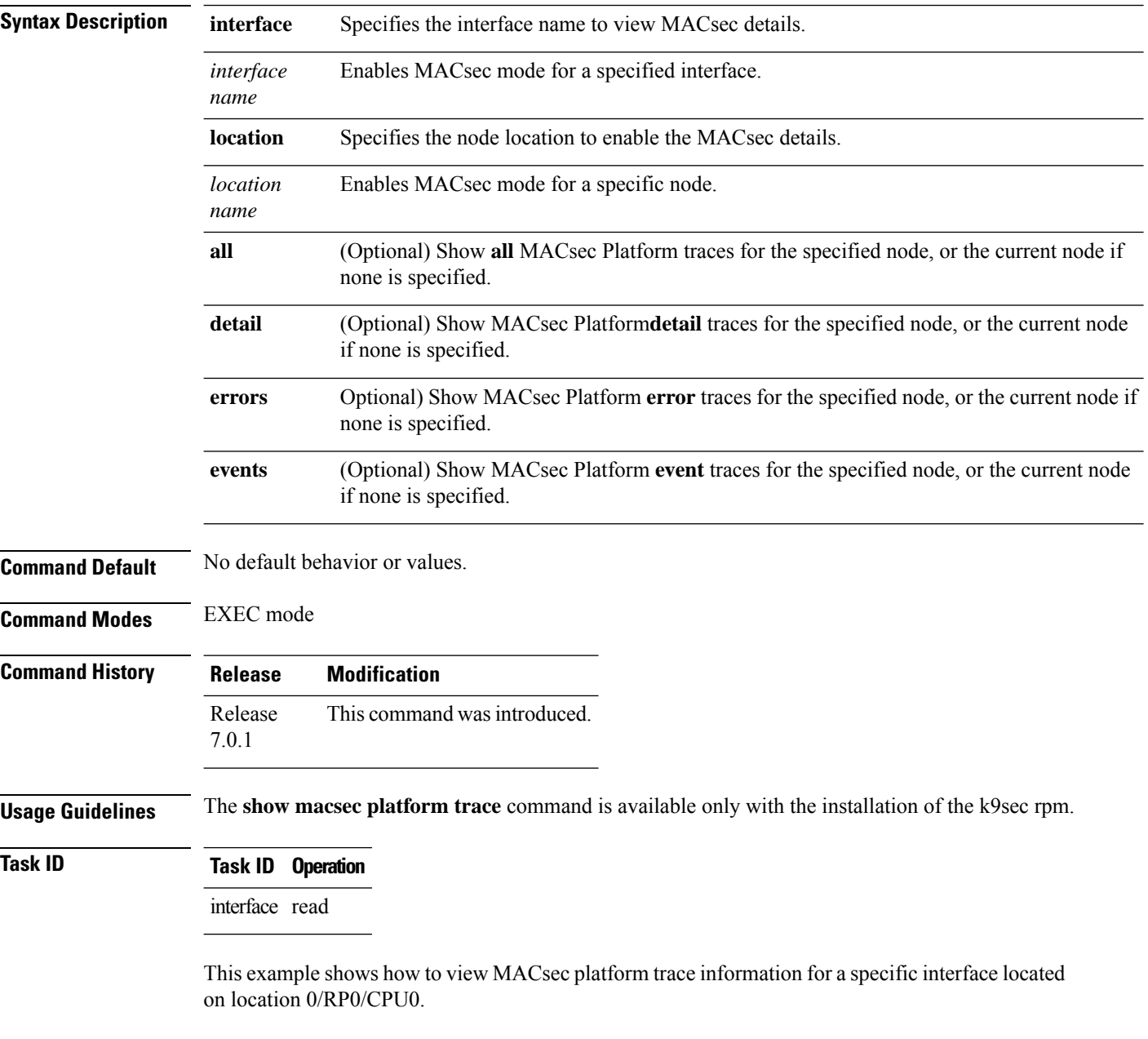

Router# **show macsec platform trace detail location 0/RP0/CPU0** Wed Dec 20 08:57:03.178 UTC 2023-12-19:06.28.09.556530212:34390:secydrv\_client\_commu\_ipc\_common\_fvt\_init:COMMU\_IPC\_DET\_36:secydrv\_client\_commu\_ipc\_common\_fvt\_init

called 2023-12-19:06.28.09.556530980:34390:secydrv\_client\_commu\_ipc\_fvt\_init:COMMU\_IPC\_DET\_53:secydrv\_client\_commu\_ipc\_fvt\_init called 2023-12-19:06.28.09.558317574:34390:secydrv\_commu\_ipc\_platform\_init:COMMU\_IPC\_DET\_83:secydrv\_commu\_ipc\_platform\_init called 2023-12-19:06.28.10.579426302:34390:secydrv\_commu\_ipc\_resync\_start:COMMU\_IPC\_DET\_106:secydrv\_commu\_ipc\_resync\_start called 2023-12-19:06.28.10.596378984:34390:secydrv\_commu\_ipc\_resync\_stop:COMMU\_IPC\_DET\_129:secydrv\_commu\_ipc\_resync\_stop called 2023-12-19:06.28.19.598852376:34390:macsec\_ea\_platform\_poll\_pn\_exceeded:EAPD\_DET\_3192:PN Threshold Check:No active sessions 2023-12-19:06.28.29.598939886:34390:macsec\_ea\_platform\_poll\_pn\_exceeded:EAPD\_DET\_3192:PN Threshold Check:No active sessions 2023-12-19:06.28.39.599043710:34390:macsec\_ea\_platform\_poll\_pn\_exceeded:EAPD\_DET\_3192:PN Threshold Check:No active sessions 2023-12-19:06.28.49.599136368:34390:macsec\_ea\_platform\_poll\_pn\_exceeded:EAPD\_DET\_3192:PN Threshold Check:No active sessions 2023-12-19:06.28.59.599221556:34390:macsec\_ea\_platform\_poll\_pn\_exceeded:EAPD\_DET\_3192:PN Threshold Check:No active sessions 2023-12-19:06.29.09.599315246:34390:macsec\_ea\_platform\_poll\_pn\_exceeded:EAPD\_DET\_3192:PN Threshold Check:No active sessions 2023-12-19:06.29.19.599396186:34390:macsec\_ea\_platform\_poll\_pn\_exceeded:EAPD\_DET\_3192:PN Threshold Check:No active sessions 2023-12-19:06.29.29.599470492:34390:macsec\_ea\_platform\_poll\_pn\_exceeded:EAPD\_DET\_3192:PN Threshold Check:No active sessions 2023-12-19:06.29.39.599542858:34390:macsec\_ea\_platform\_poll\_pn\_exceeded:EAPD\_DET\_3192:PN Threshold Check:No active sessions 2023-12-19:06.29.49.599616712:34390:macsec\_ea\_platform\_poll\_pn\_exceeded:EAPD\_DET\_3192:PN Threshold Check:No active sessions 2023-12-19:06.29.59.599691262:34390:macsec\_ea\_platform\_poll\_pn\_exceeded:EAPD\_DET\_3192:PN Threshold Check:No active sessions 2023-12-19:06.30.09.599768752:34390:macsec\_ea\_platform\_poll\_pn\_exceeded:EAPD\_DET\_3192:PN Threshold Check:No active sessions 2023-12-19:06.30.19.599842944:34390:macsec\_ea\_platform\_poll\_pn\_exceeded:EAPD\_DET\_3192:PN Threshold Check:No active sessions 2023-12-19:06.30.27.011625732:34390:macsec\_ea\_platform\_idb\_init:EAPD\_DET\_1026:IDB Init: ifh: 0x3c000060, if name TF0/0/0/24, slot 0 2023-12-19:06.30.27.011632184:34390:secydrv\_commu\_ipc\_if\_init:COMMU\_IPC\_DET\_151:secydrv\_commu\_ipc\_if\_init called

# <span id="page-47-0"></span>**suspendFor**

In an ISSU scenario, you can use the **suspendFor** command in macsec policy configuration mode to control the MACsec Key Agreement (MKA) protocol suspension initiation on the key server or the request for suspension from the non-key server. To remove the configuration, use the **no** form of this command

#### **suspendFor disable**

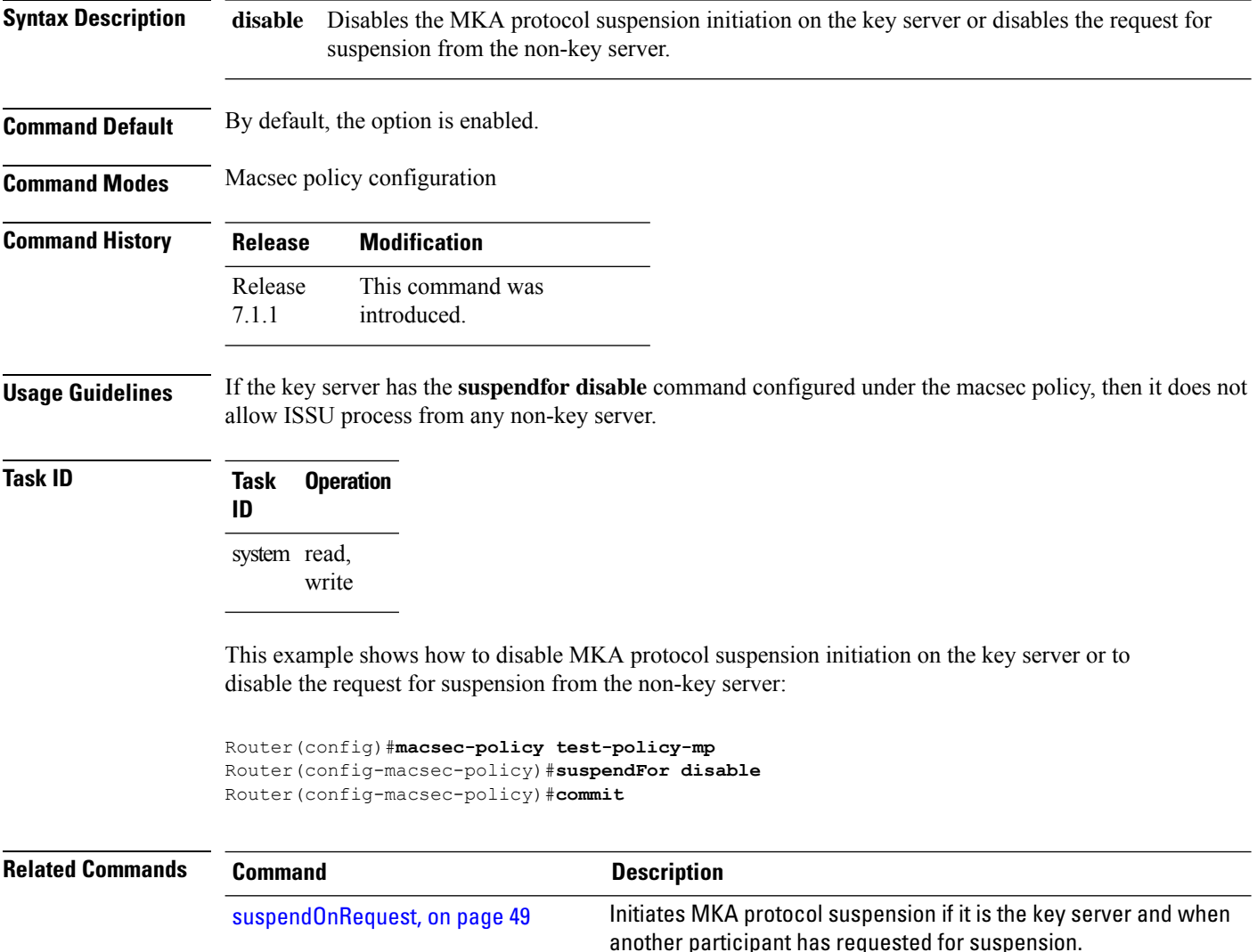

# <span id="page-48-0"></span>**suspendOnRequest**

In an ISSU scenario, to control the MACsec Key Agreement (MKA) protocol suspension initiation if it is the key server and when another peer has requested for suspension, use the **suspendOnRequest** command in macsec policy configuration mode. To remove the configuration, use the **no** form of this command.

#### **suspendOnRequest disable**

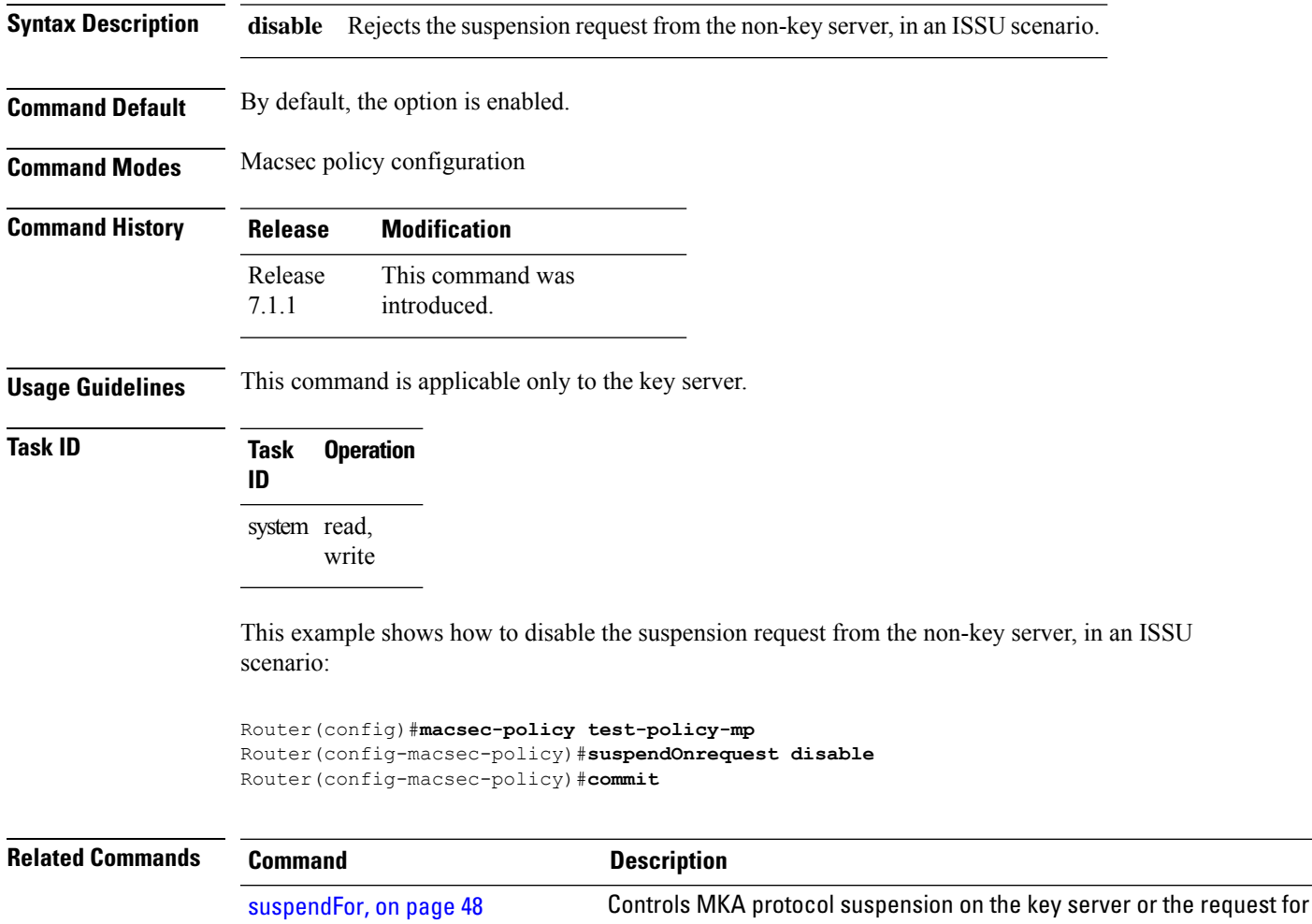

suspension from the non-key server in an ISSU scenario.

# <span id="page-49-0"></span>**vlan-tags-in-clear**

Configures the number of VLAN tags in clear for MACsec encryption in the MACsec policy configuration mode. To disable this feature, use the **no** form of this command.

**vlan-tags-in-clear** *number*

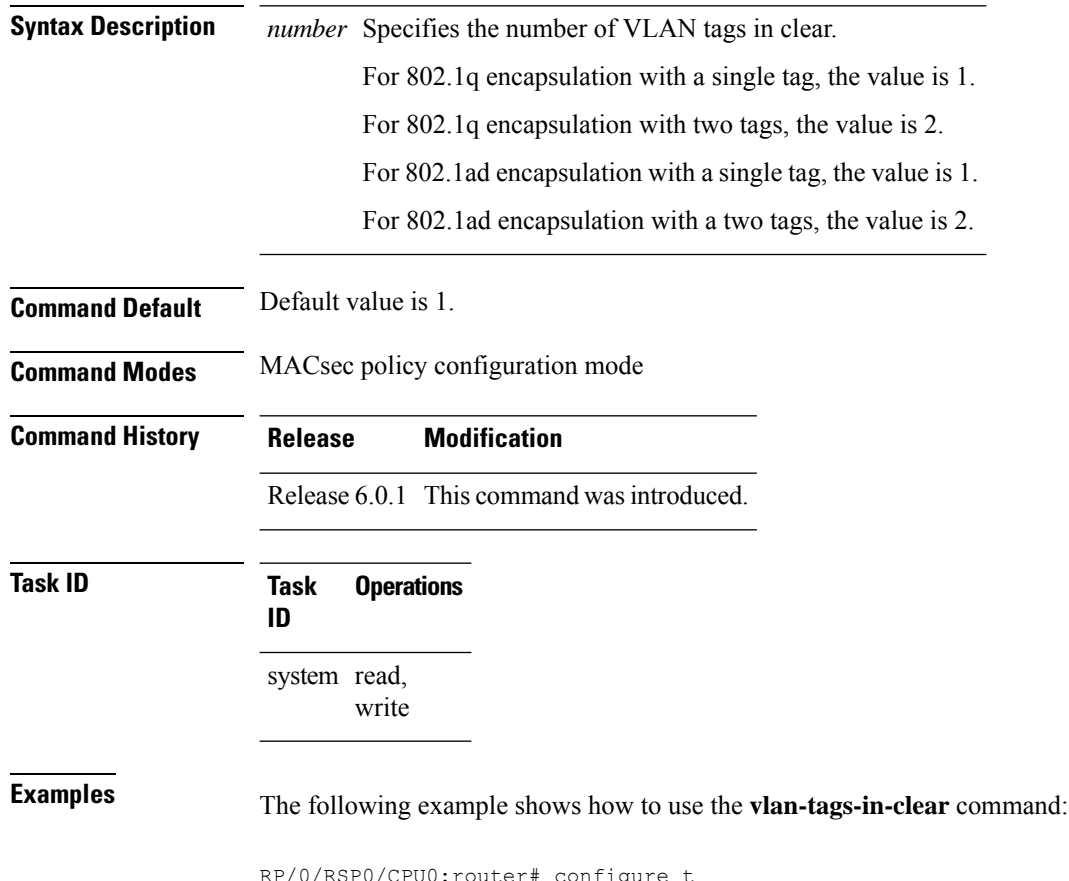

RSP0/CPU0:router# configu RP/0/RSP0/CPU0:router(config)# macsec-policy mac\_policy RP/0/RSP0/CPU0:router(config-mac\_policy)# vlan-tags-in-clear 1

### <span id="page-50-0"></span>**window-size**

Configures the replay protection window size in MACsec policy configuration mode. To disable this feature, use the **no** form of this command.

The replay protection window size indicates the number of out-of-sequence frames that can be accepted at the interface configured with MACsec, without being dropped.

**window-size** *value*

*value*

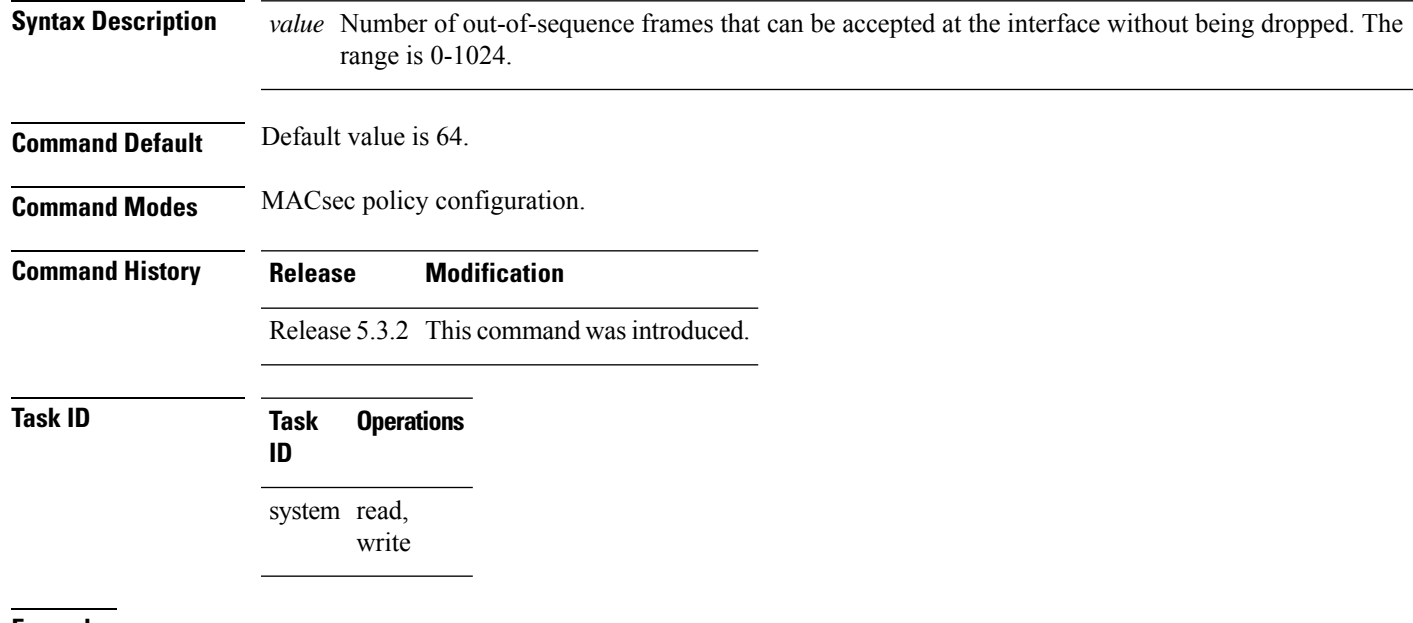

**Examples** The following example shows how to use the **window-size** command:

RP/0/RSP0/CPU0:router# configure t RP/0/RSP0/CPU0:router(config)# macsec-policy mac\_policy RP/0/RSP0/CPU0:router(config-mac\_policy)# window-size 64

 $\mathbf I$ 

ı